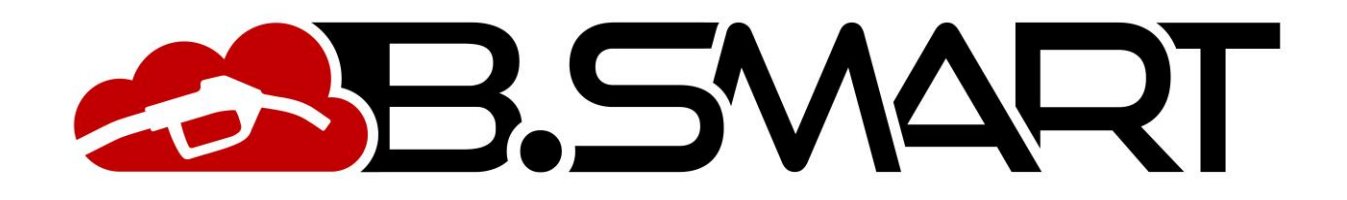

MANUALE APP

# **INDICE**

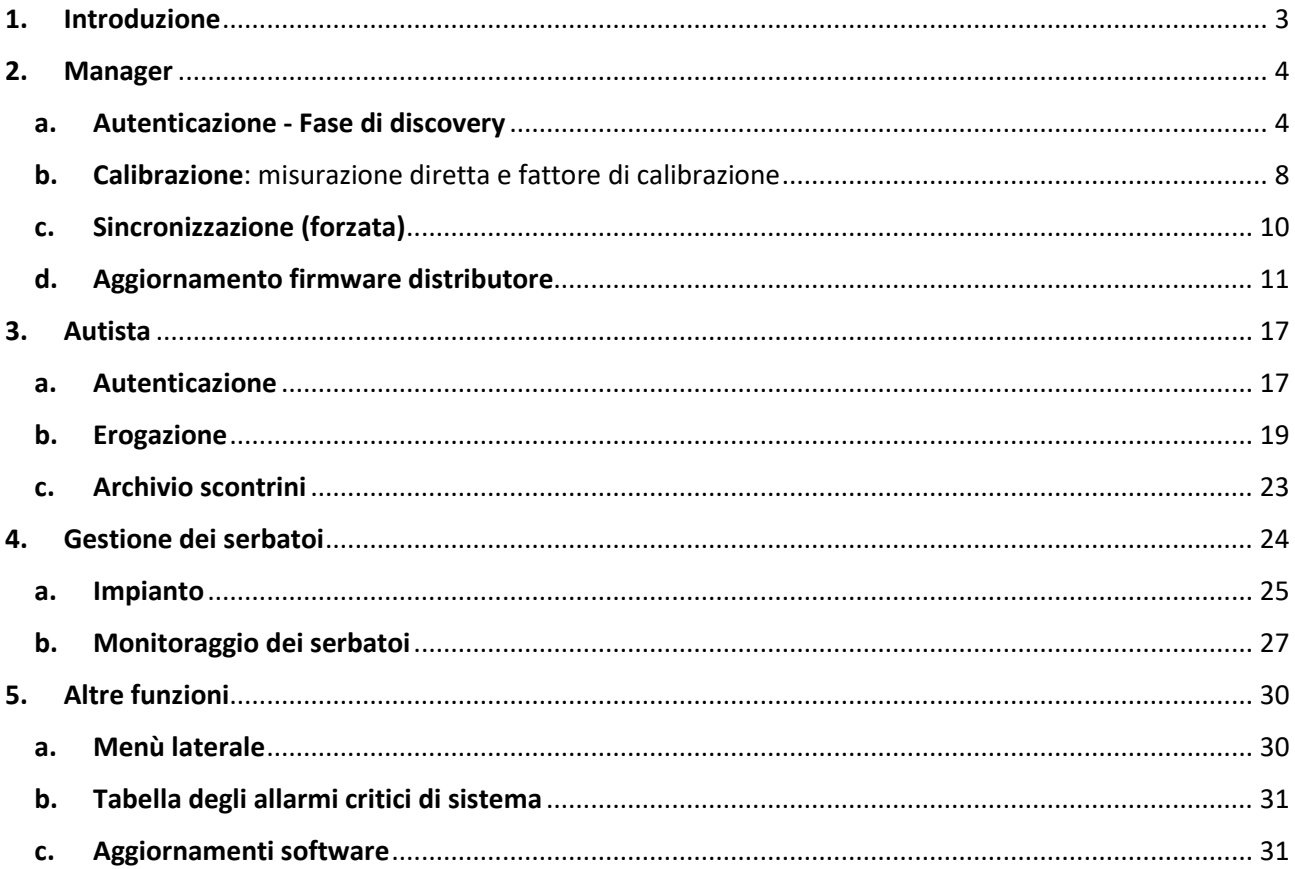

Il presente manuale è proprietà di PIUSI S.p.A. Ogni riproduzione, anche parziale, è vietata.

### <span id="page-2-0"></span>**1. Introduzione**

L'APP è compatibile con i sistemi operativi iOS e Android, e può essere scariata dal Google Play Store o dall' App Store. Può funzionare con connessione dati 3G/4G o Wi-Fi, per alcune funzionalità può funzionare anche senza connessione dati, in particolare: autenticazione manager, calibrazione, aggiornamento firmware distributore, erogazione dell'autista e visualizzazione scontrini.

E' possibile visualizzare lo stato di connessione del telefono al servizio cloud di PIUSI tramite un'icona sempre visibile in basso a sinistra:

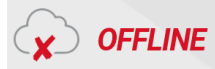

OFFLINE<br>- Non è possibile contattare i servizi cloud di PIUSI e la sincronizzazione dei dati non è funzionante. Il disservizio può essere causato da una connessione ad internet assente,instabile o rallentata.

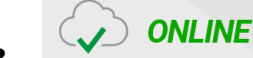

 - L'applicativo è correttamente collegato al servizio cloud di PIUSI e la sincronizzazione dei dati funziona correttamente.

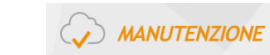

 – il servizio cloud di PIUSI è momentaneamente sospeso a causa di lavori straordinari al sistema.

### <span id="page-3-0"></span>**2. Manager**

<span id="page-3-1"></span>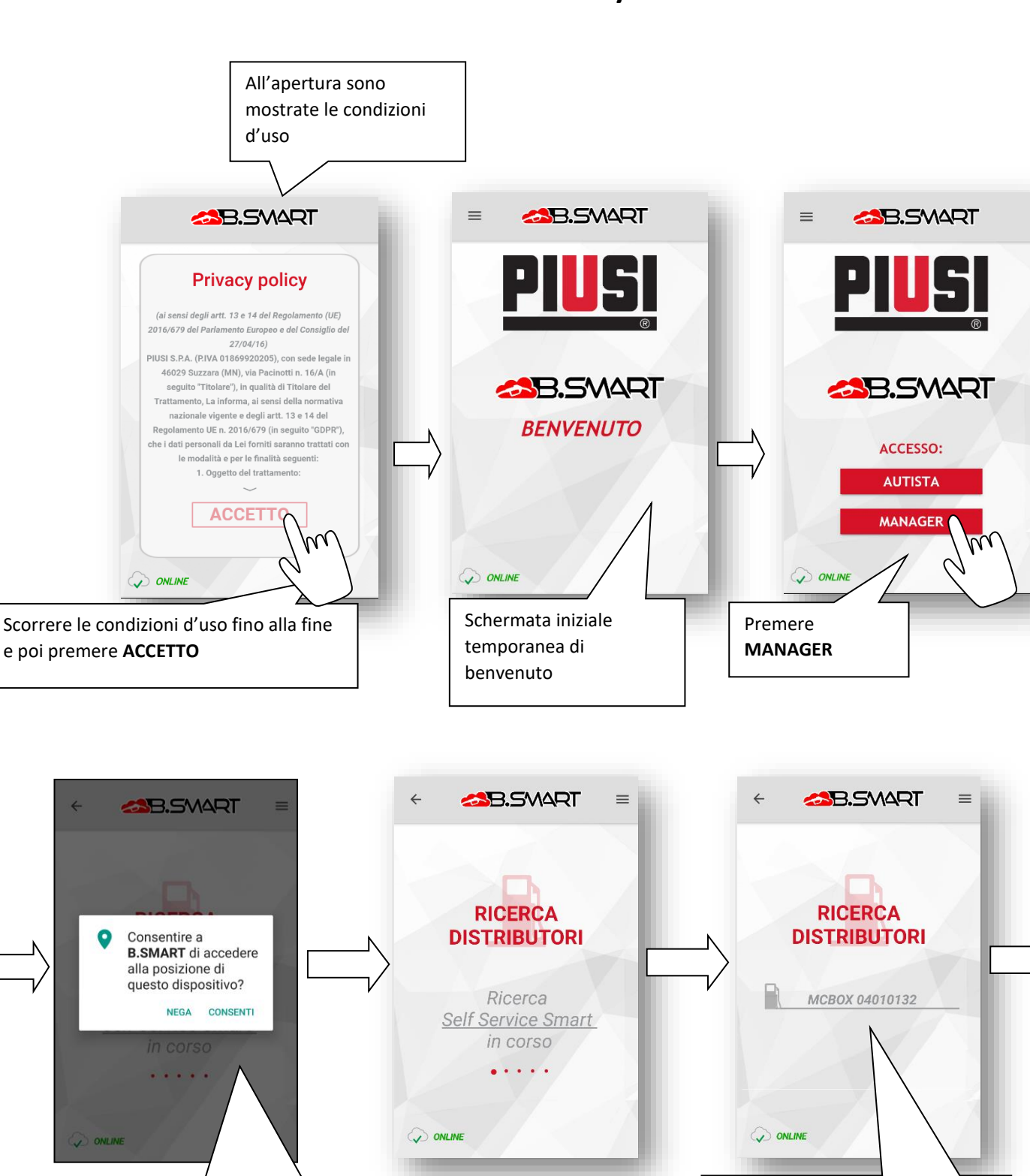

# **a. Autenticazione - Fase di discovery**

Se non già accettato prima, è richiesto di accettare l'utilizzo della posizione premendo **CONSENTI**

Elenco erogatori/distributori nel raggio di portata del Bluetooth.

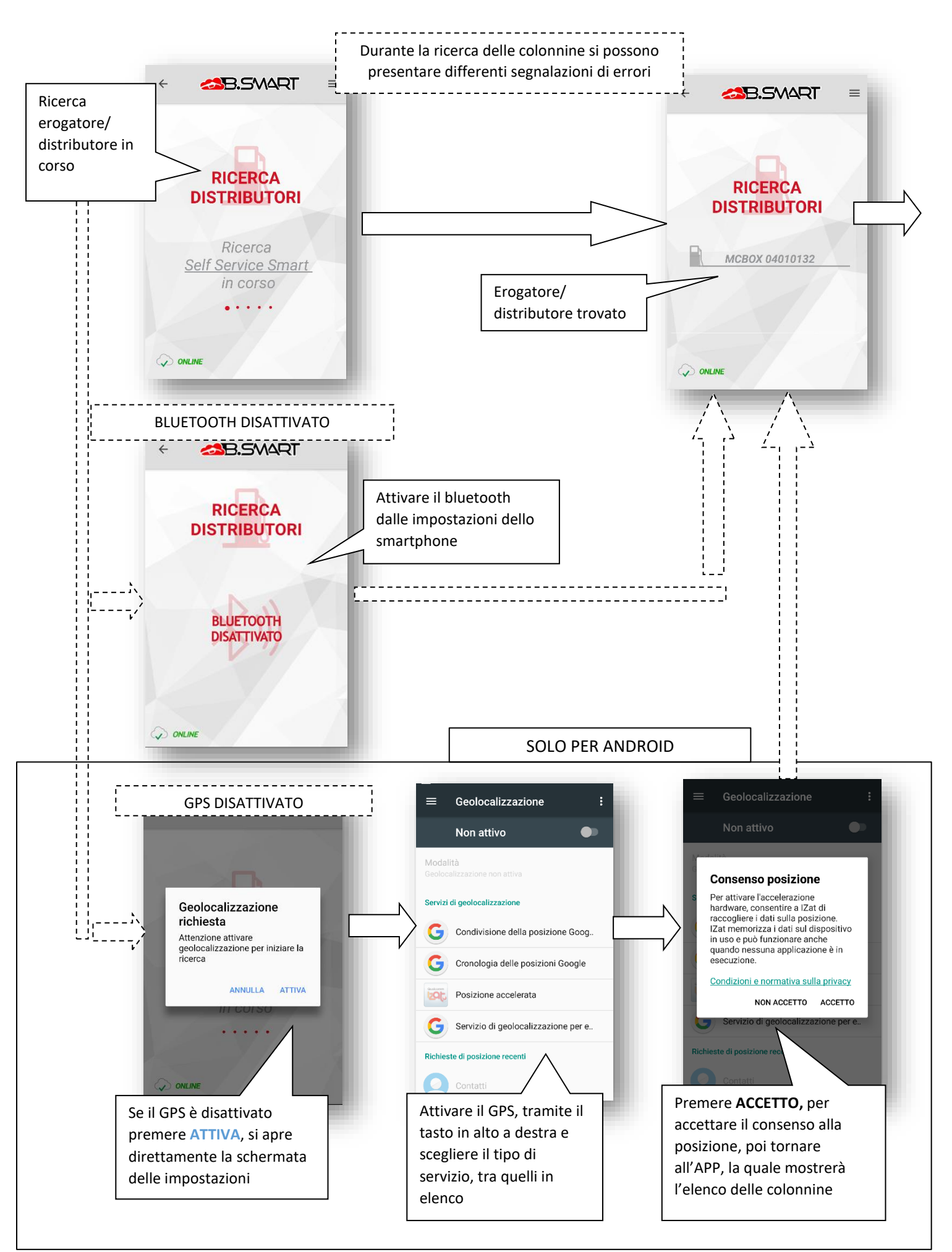

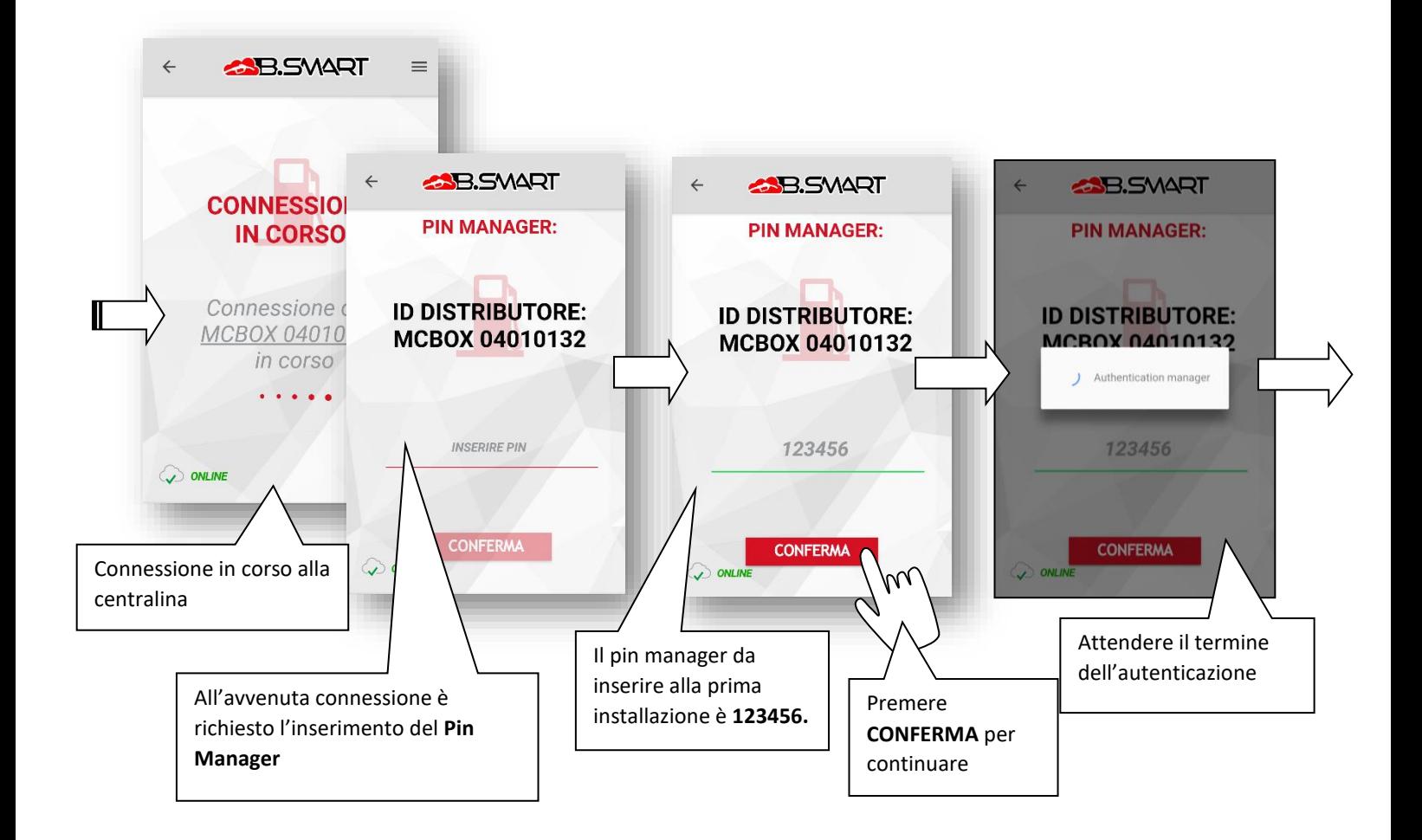

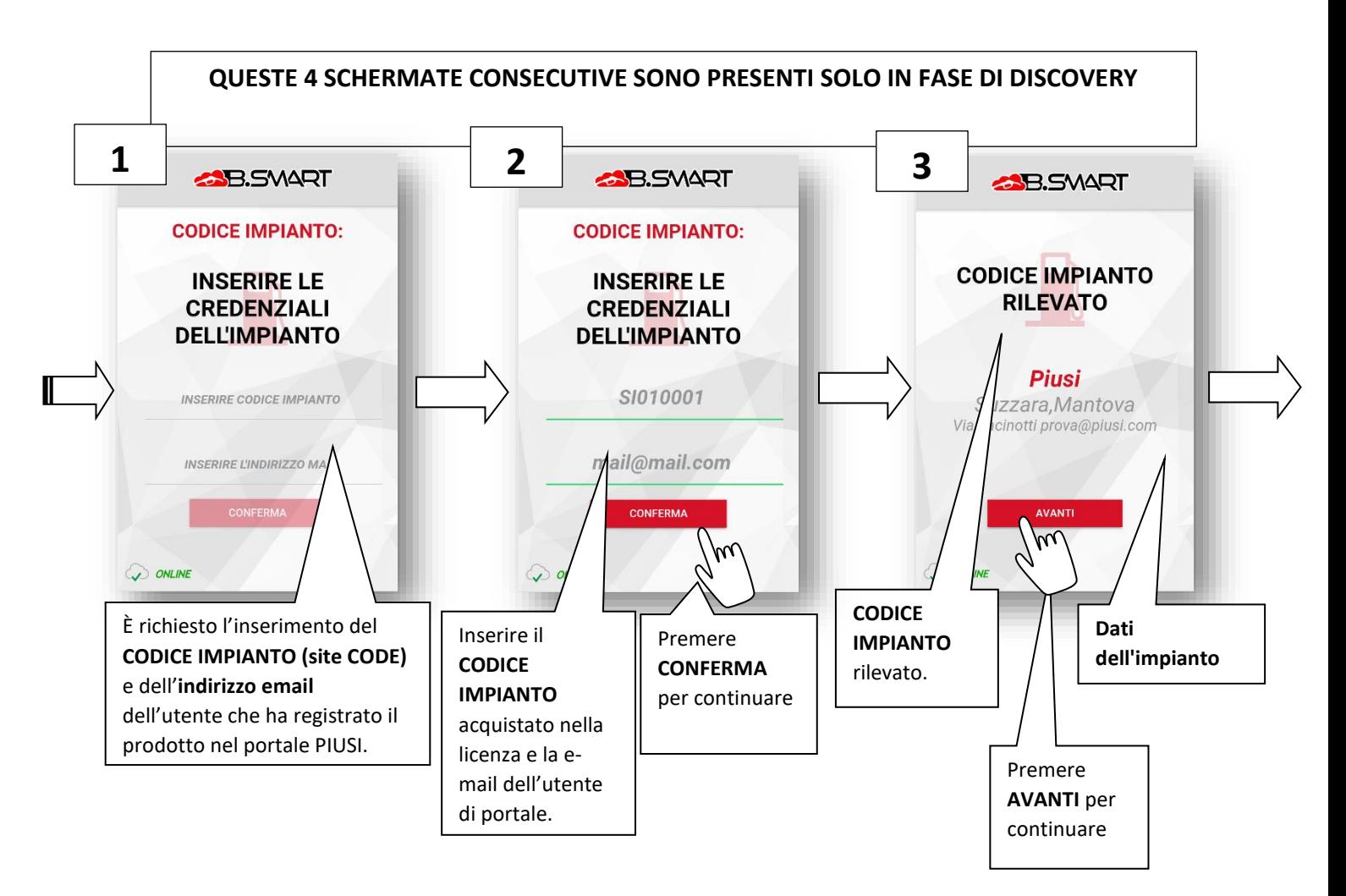

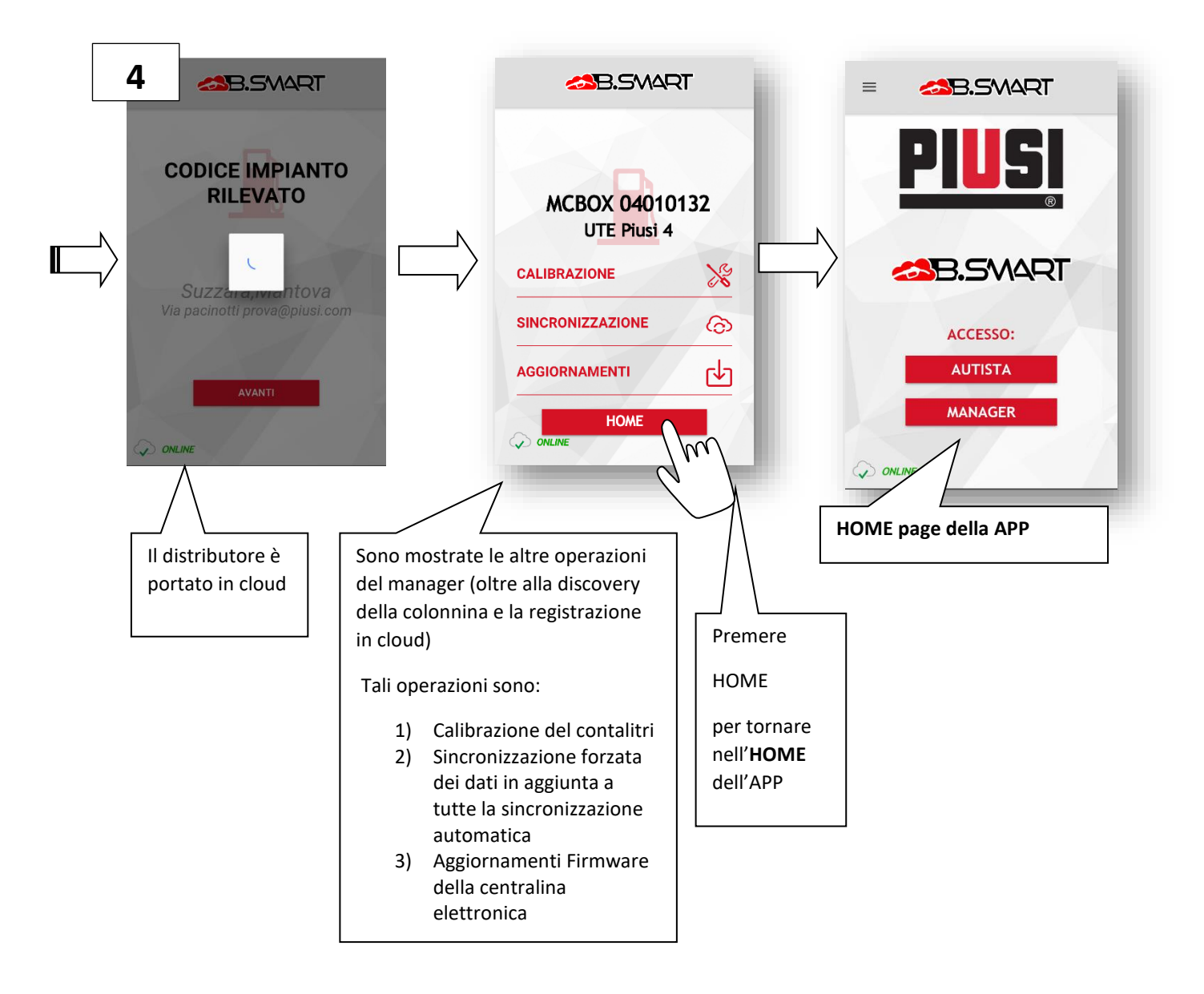

#### ATTENZIONE:

- Per caricare un distributore in cloud è obbligatorio garantire una connessione ad internet per tutta la durata della procedura di discovery;
- Non è possibile caricare la stessa centralina su più impianti differenti;
- Non è possibile rimuovere una centralina da un impianto per caricarla su un altro differente;

<span id="page-7-0"></span>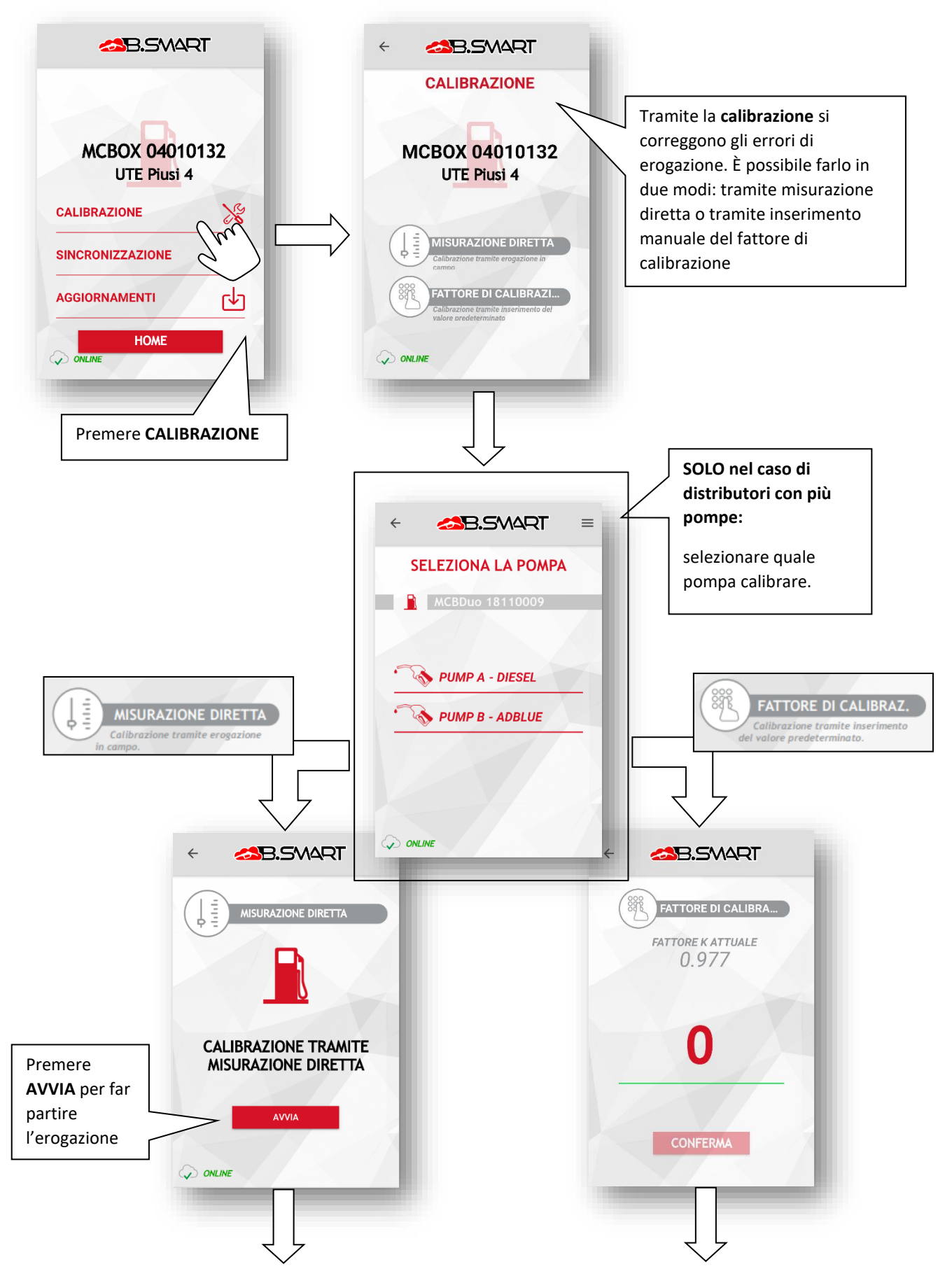

### **b. Calibrazione**: misurazione diretta e fattore di calibrazione

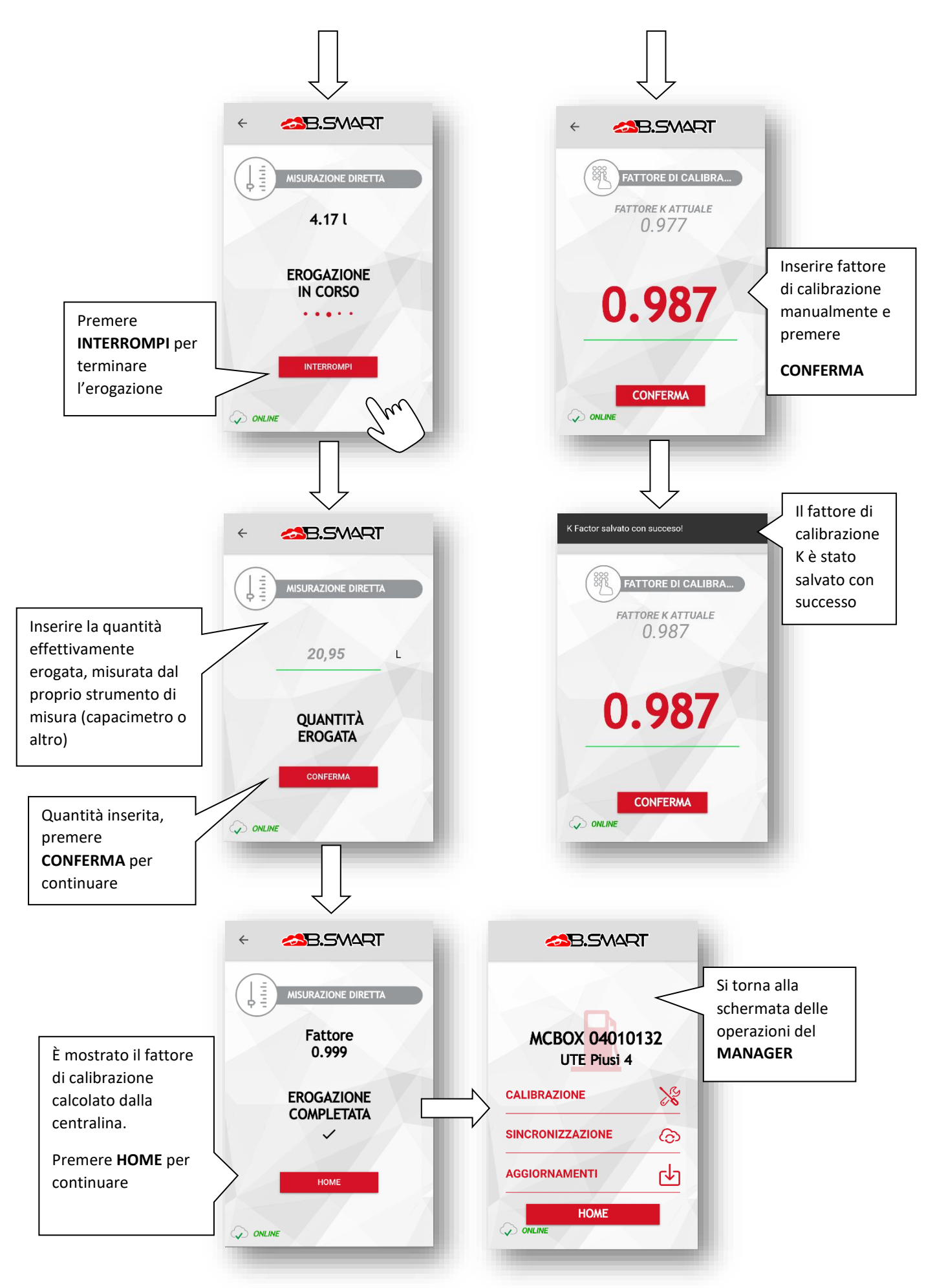

## <span id="page-9-0"></span>**c. Sincronizzazione (forzata)**

La sincronizzazione dei dati tra il cloud PIUSI e il telefono è sempre attiva in background. Durante il normale utilizzo, se la connessione ad internet è sempre garantita, non è necessario forzare il caricamento dei dati. La seguente procedura forza l'esecuzione di una normale sincronizzazione dei dati e dev'essere utilizzata con lo scopo di testare la corretta comunicazione tra il telefono e la centralina e tra il telefono ei servizi cloud di PIUSI.

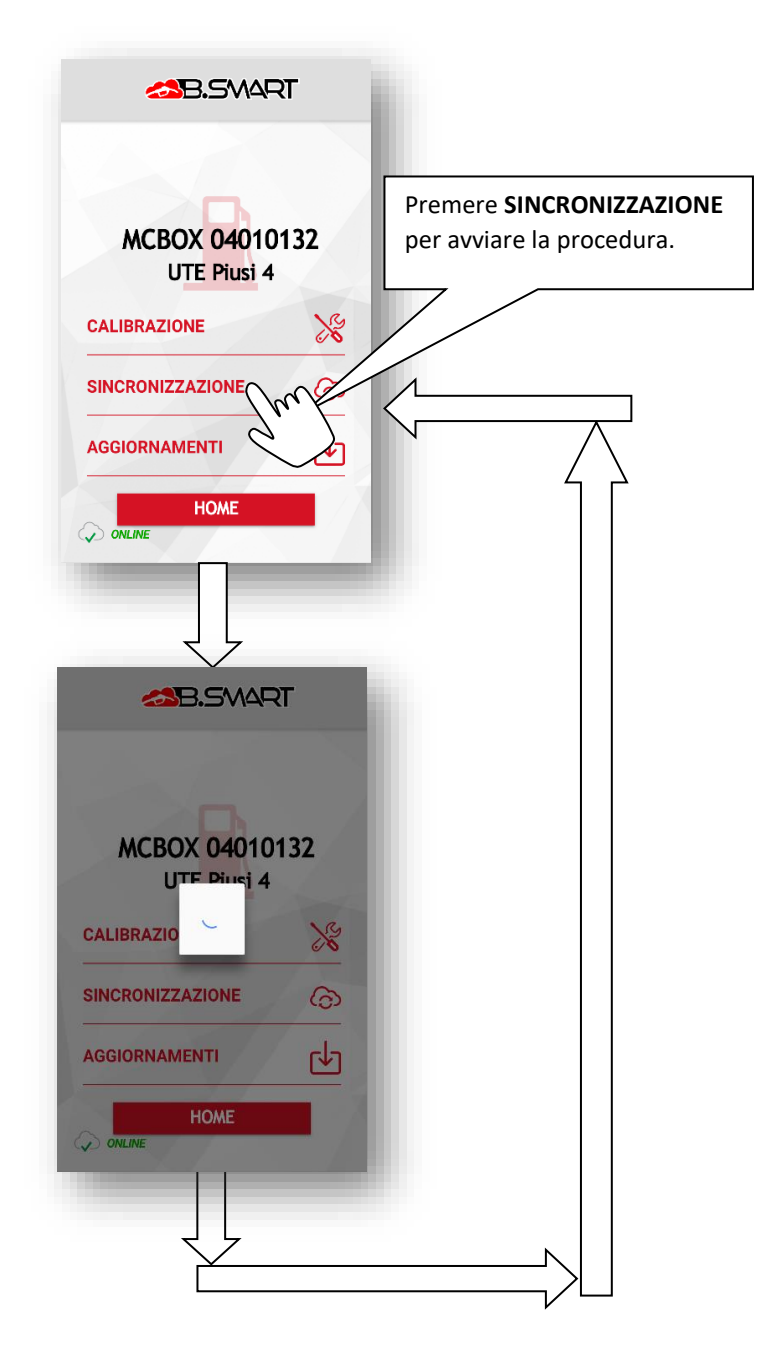

# <span id="page-10-0"></span>**d. Aggiornamento firmware distributore**

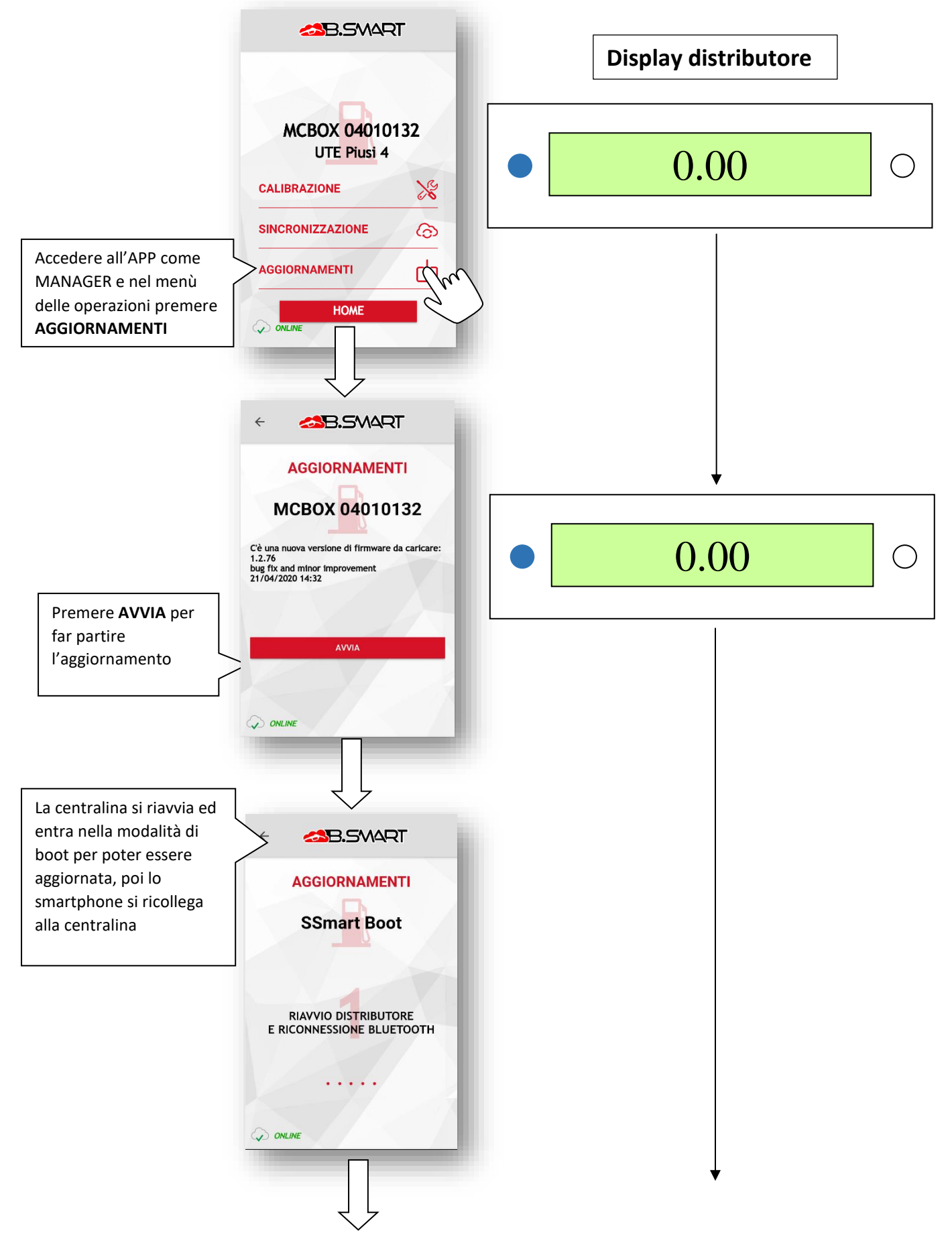

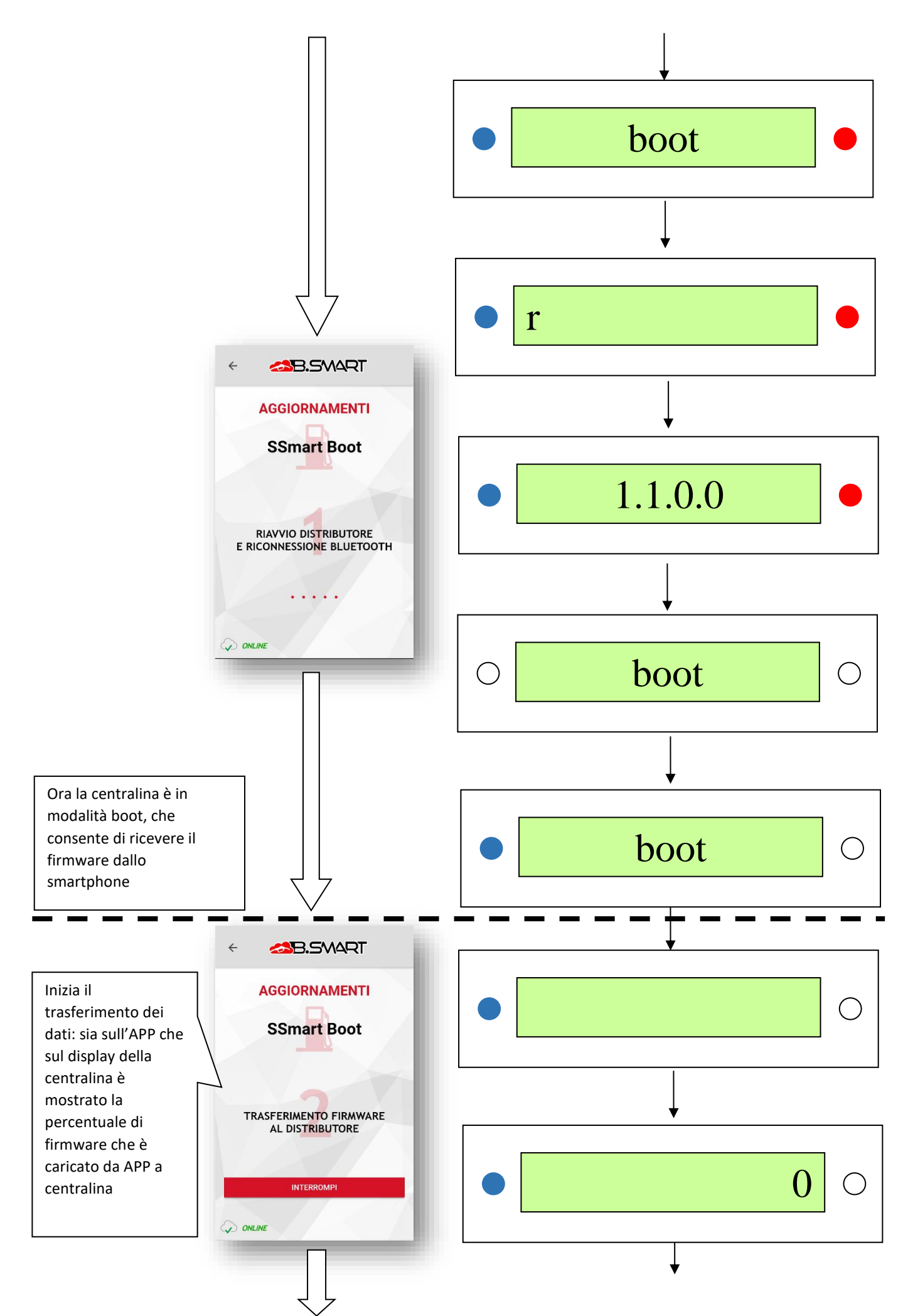

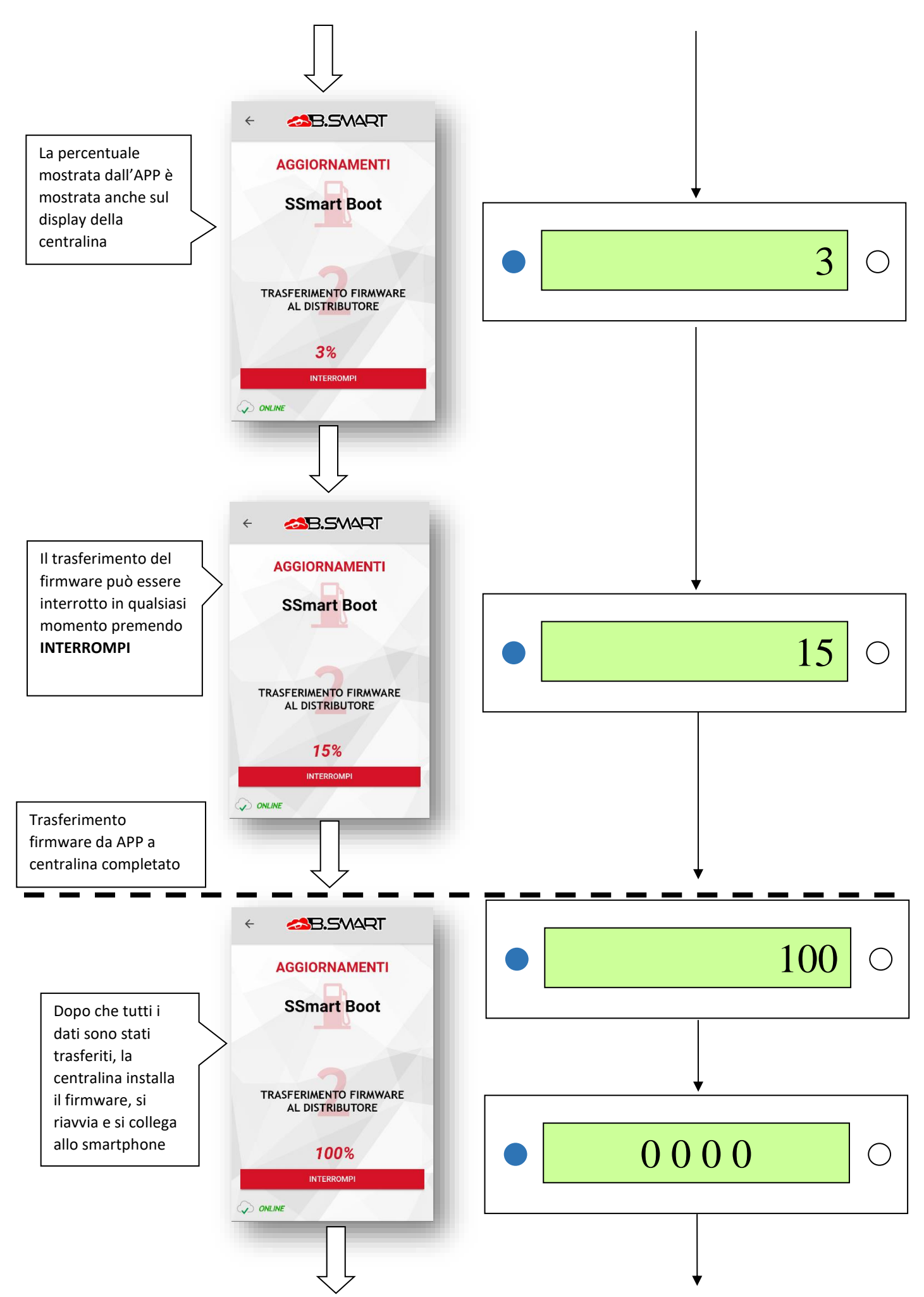

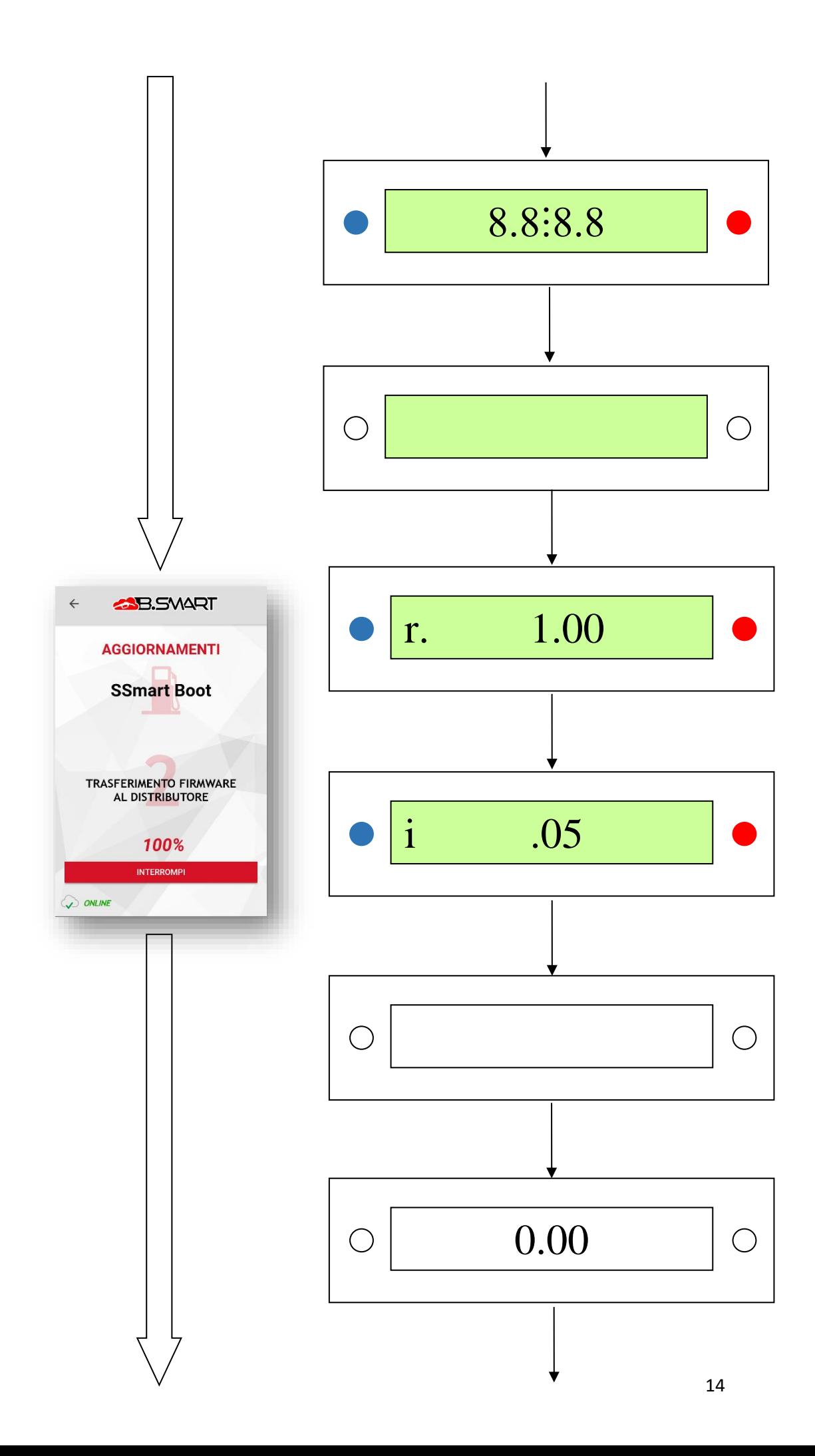

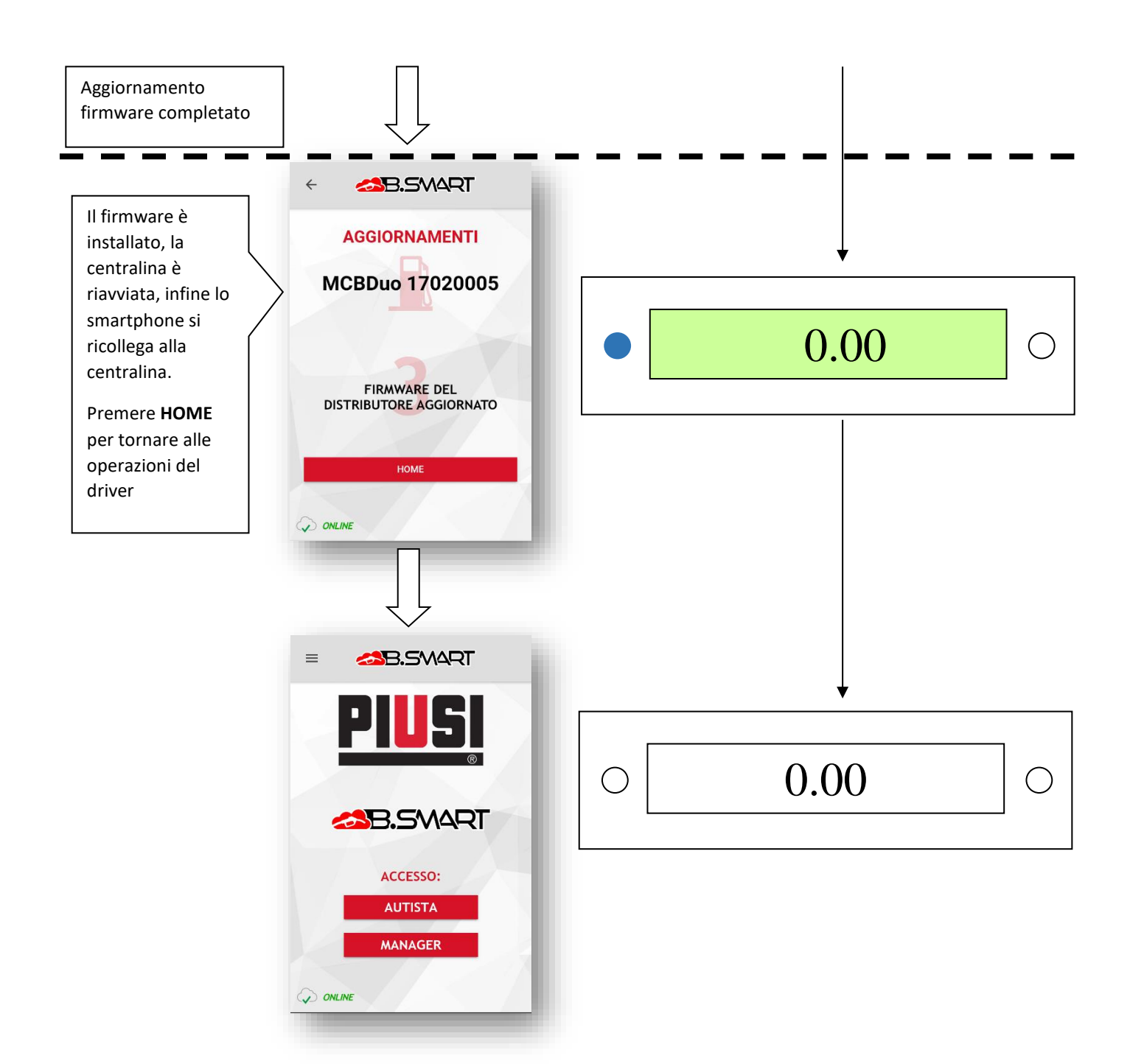

#### **ATTENZIONE :**

- non spegnere la centralina durante l'aggiornamento;
- non spegnere il telefono durante l'aggiornamento;
- non spegnere il bluetooth del telefono durante l'aggiornamento;
- tenere il telefono il più possibile vicino alla centralina e non allontanarsi durante l'aggiornamento;
- l'aggiornamento potrebbe durare diversi minuti;
- per scaricare l'ultima versione del firmware è necessario disporre di una connessione internet;
- alcuni aggiornamenti potrebbero essere obbligatori al fine di garantire il corretto funzionamento del sistema;
- non è possibile erogare dal distributore durante l'aggiornamento;

In qualsiasi momento l'aggiornamento firmware può essere interrotto premendo il tasto **INTERROMPI.**

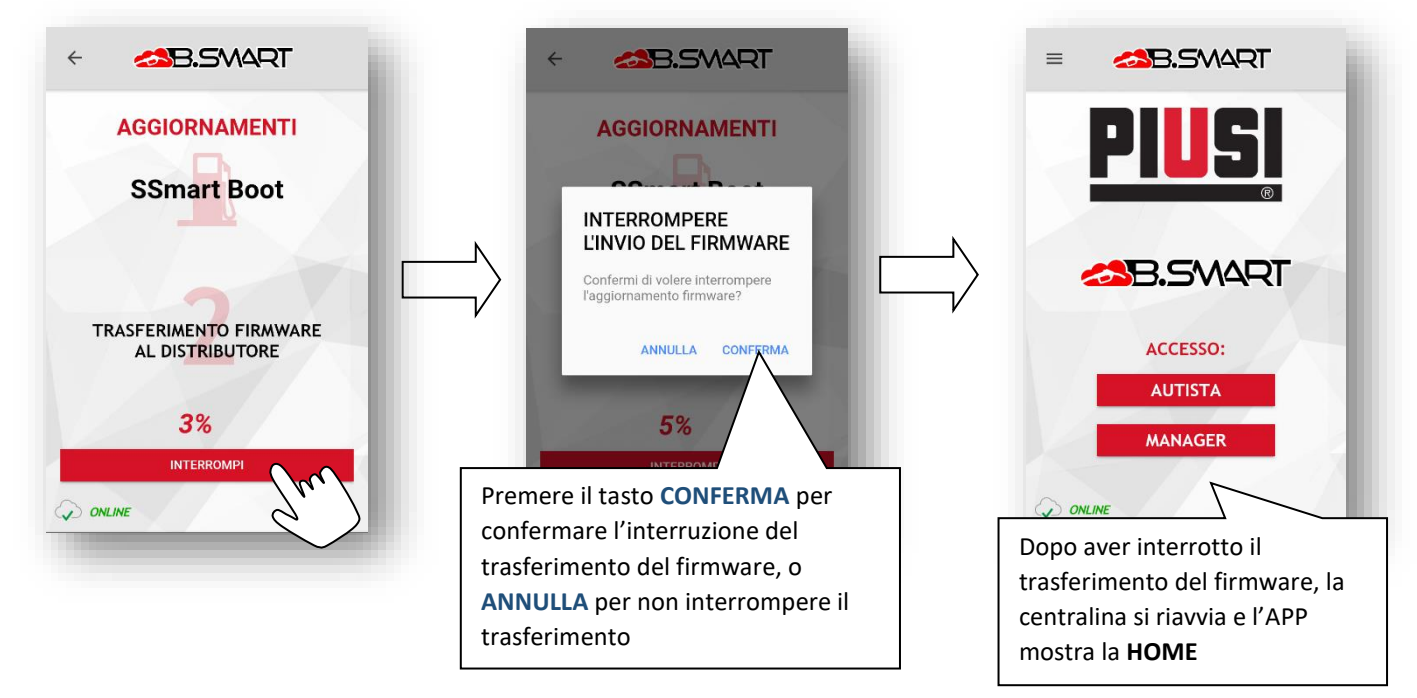

# <span id="page-16-0"></span>**3. Autista a. Autenticazione**

<span id="page-16-1"></span>Procedura per autenticare l'autista nel sistema e registrare il suo telefono nel cloud PIUSI. Solo dopo aver eseguito questa procedura è possibile caricare l'anagrafica di un autista nella colonnina e abilitarlo all'erogazione.

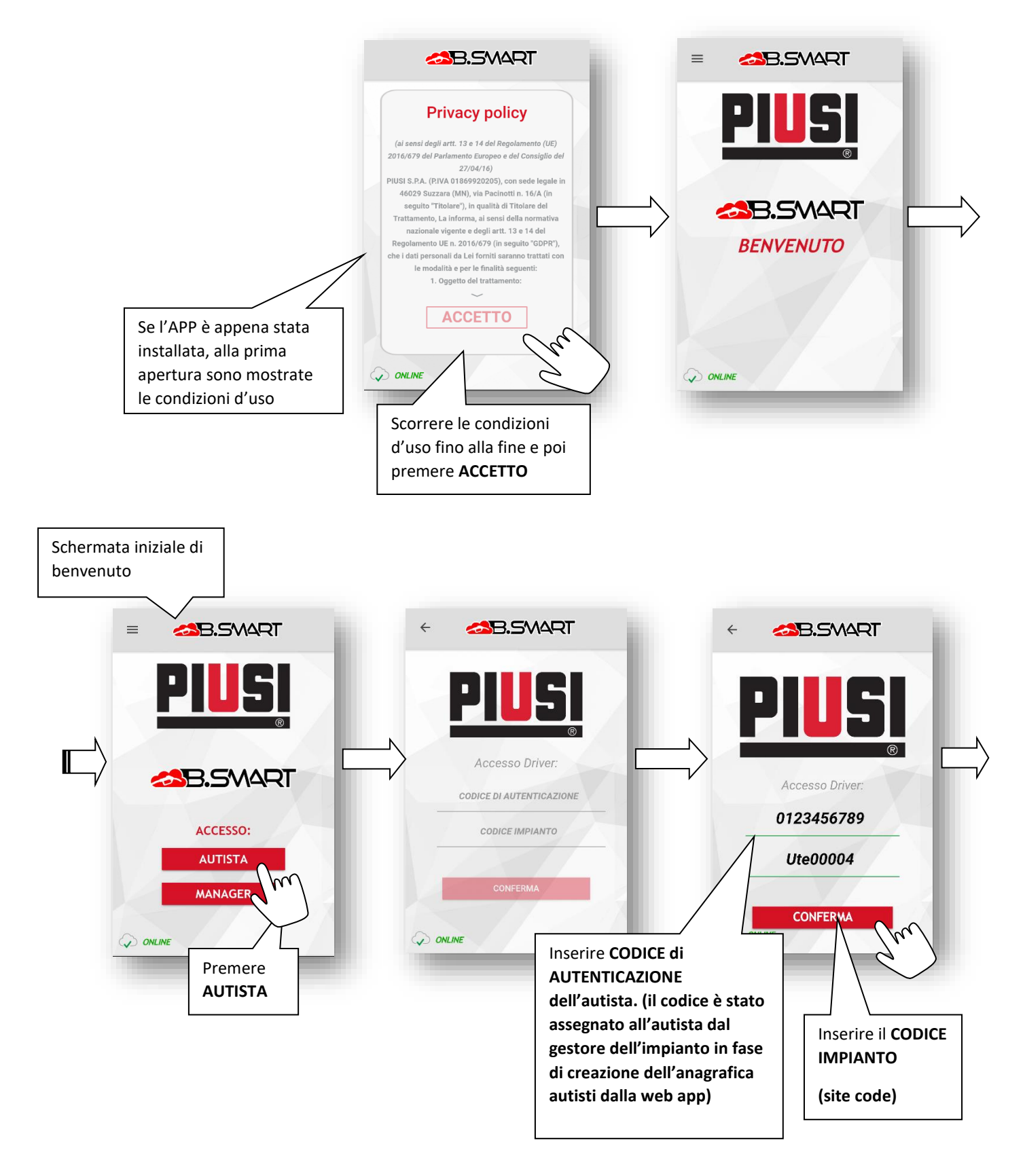

 $\Lambda$ 

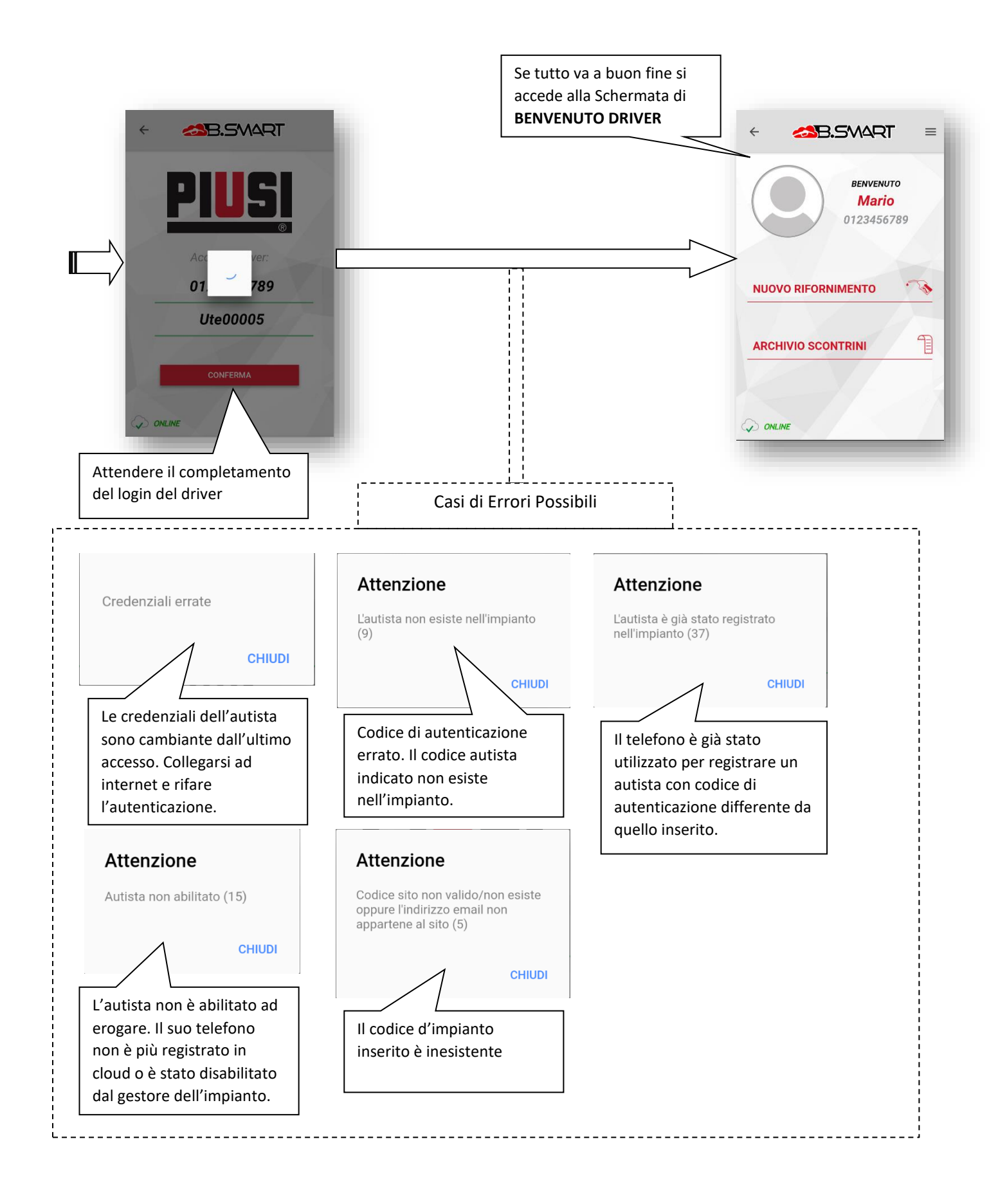

### <span id="page-18-0"></span>**b. Erogazione**

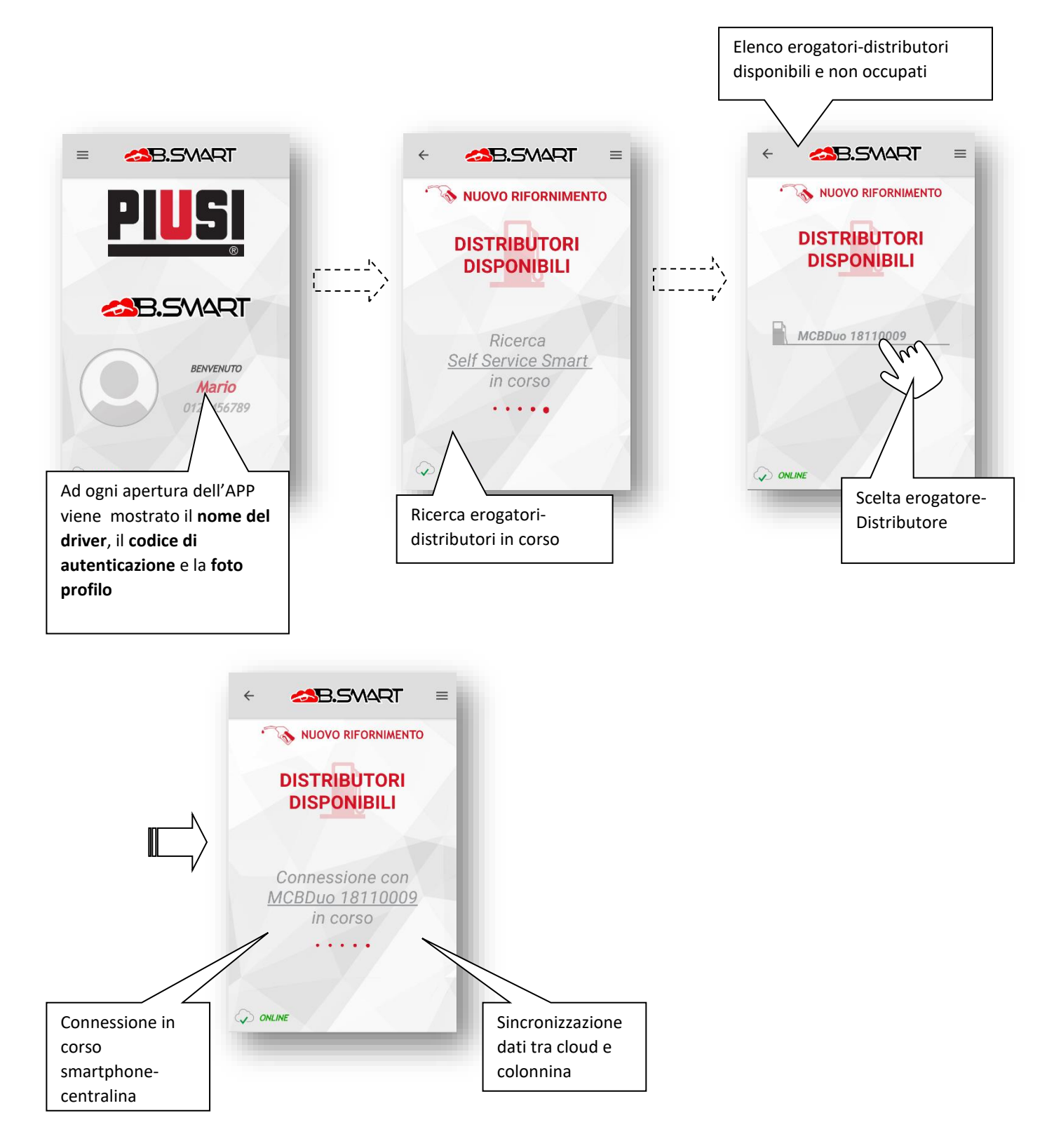

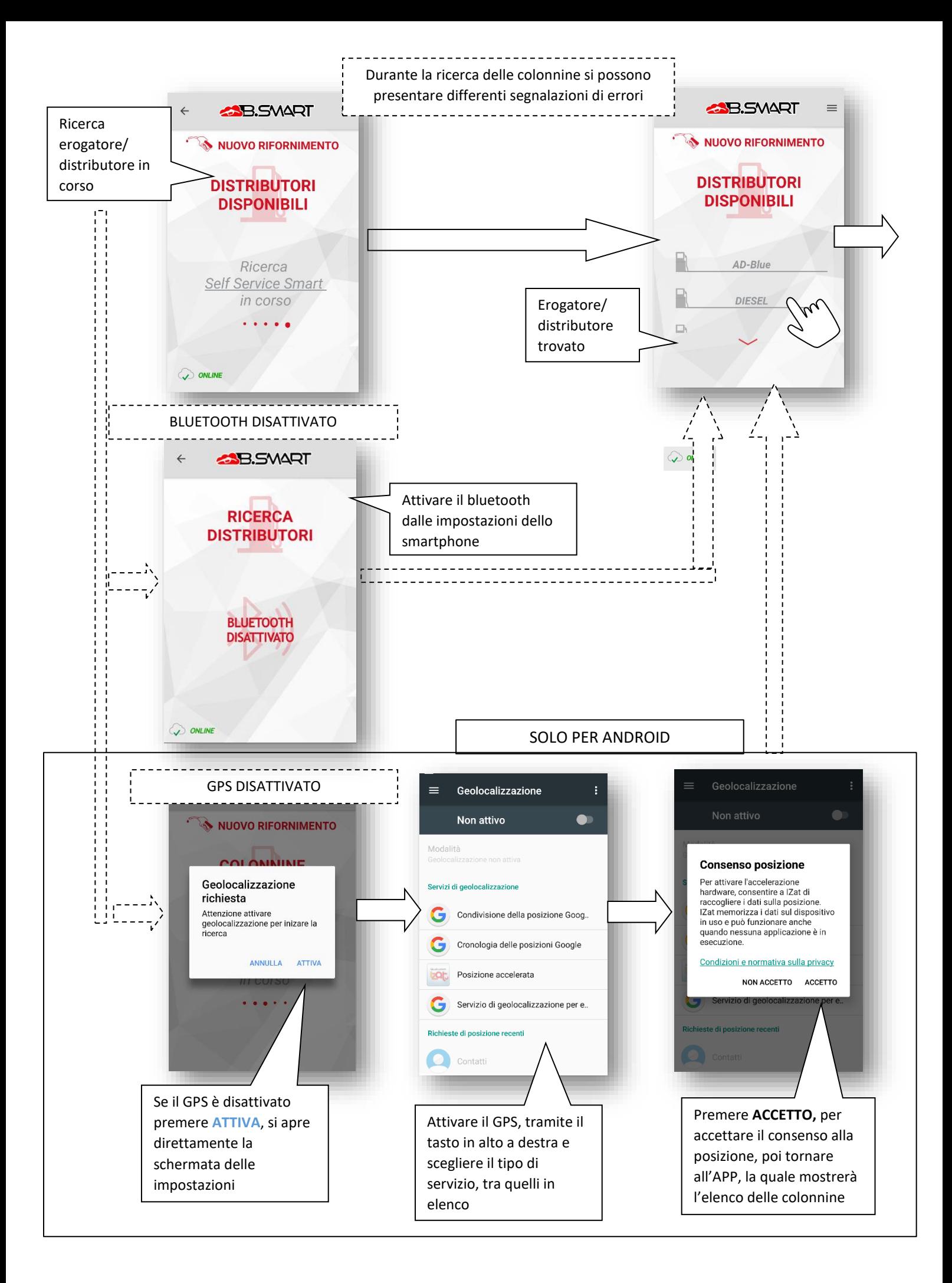

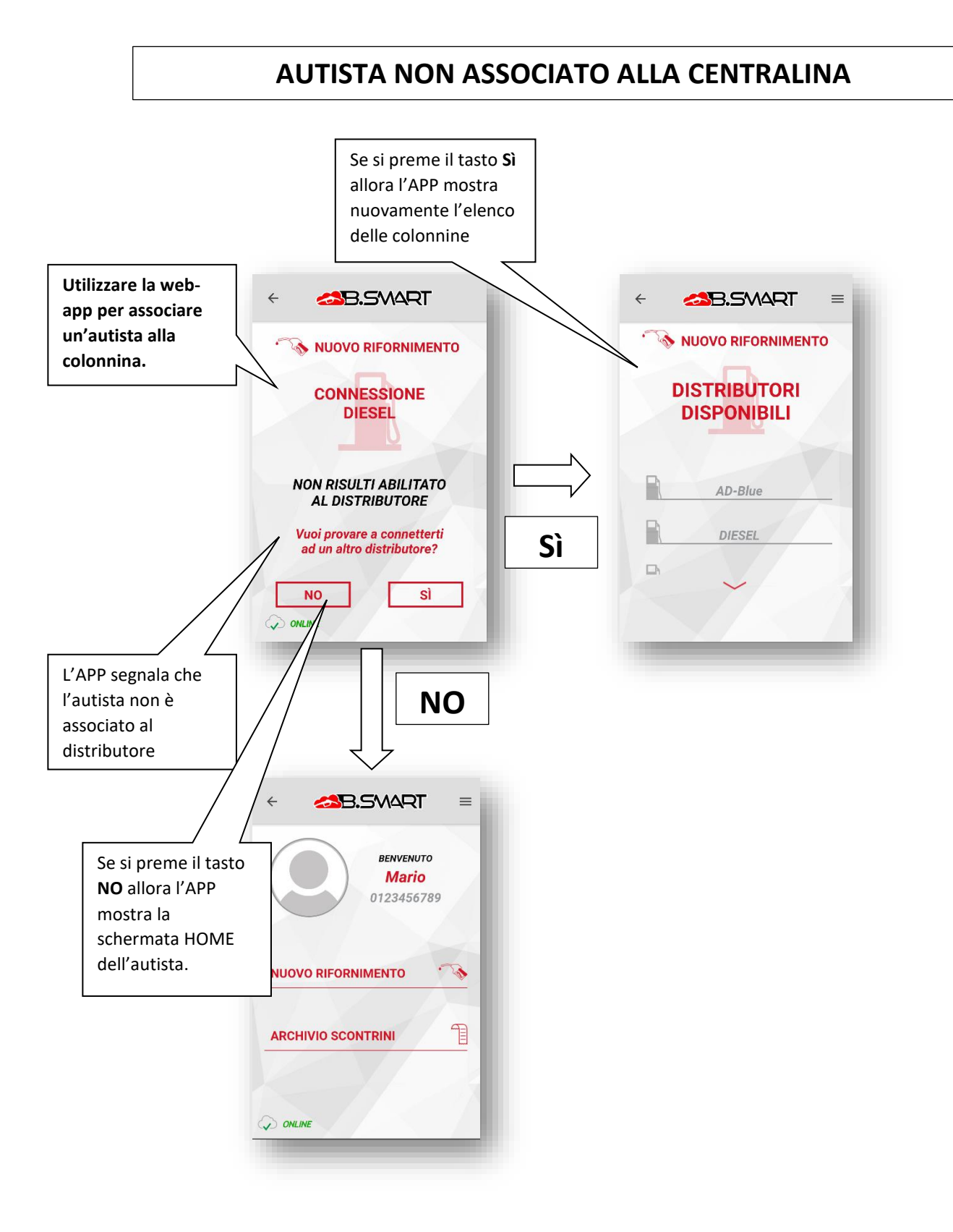

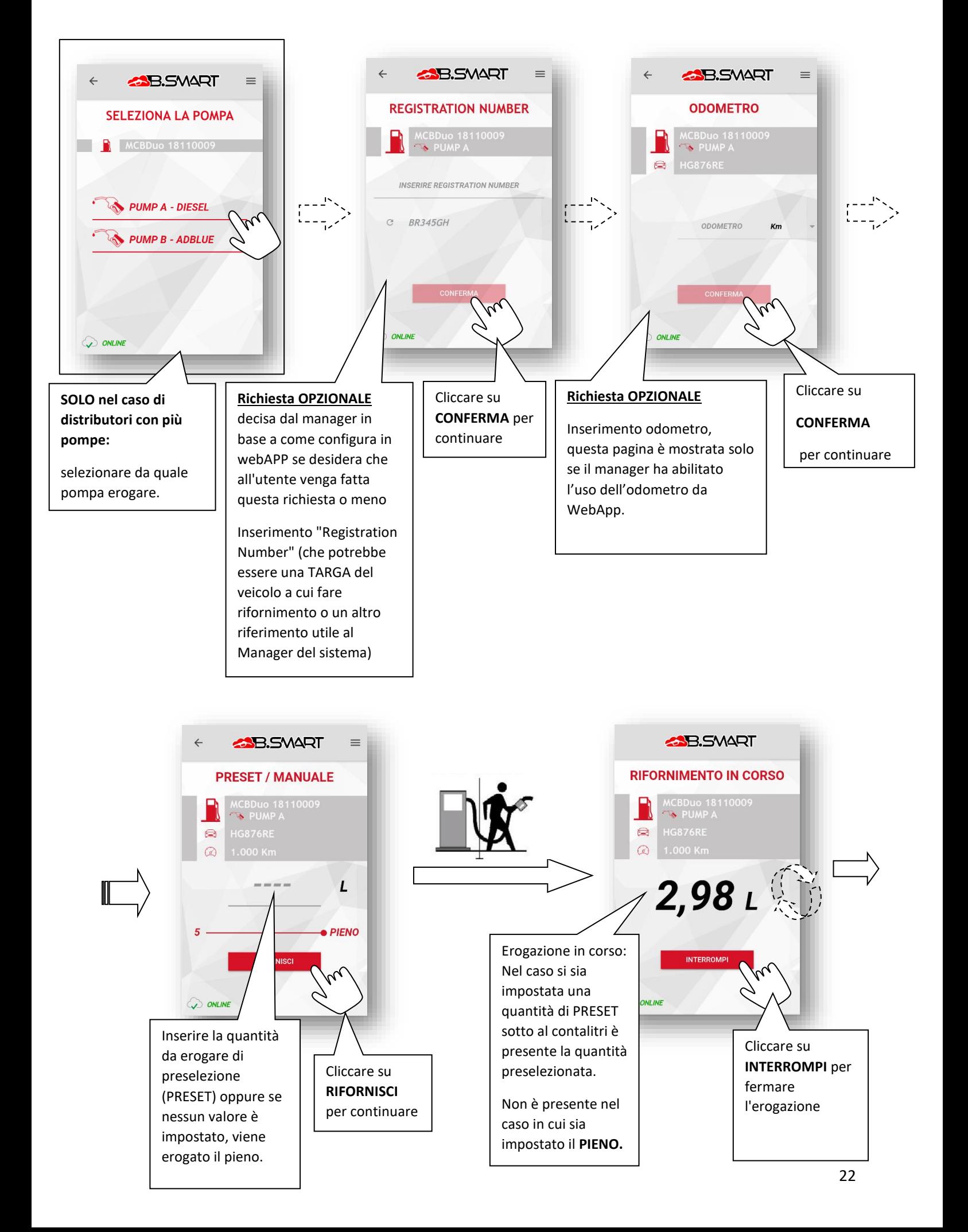

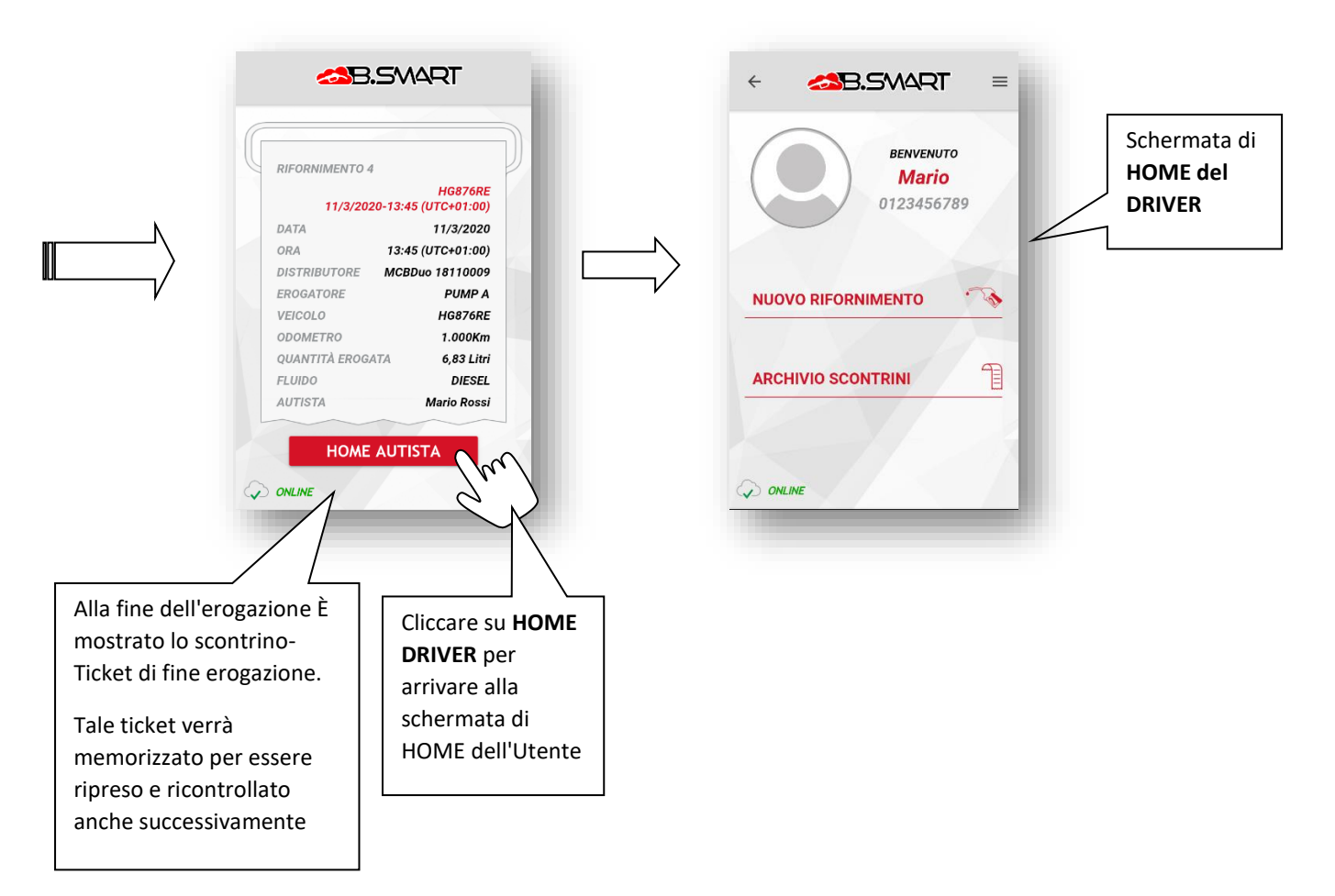

#### **ATTENZIONE**

 Se il telefono perde la comunicazione bluetooth e si scollega dalla centralina prima del termine dell'erogazione allora non viene generato il ticket.

### **c. Archivio scontrini**

<span id="page-22-0"></span>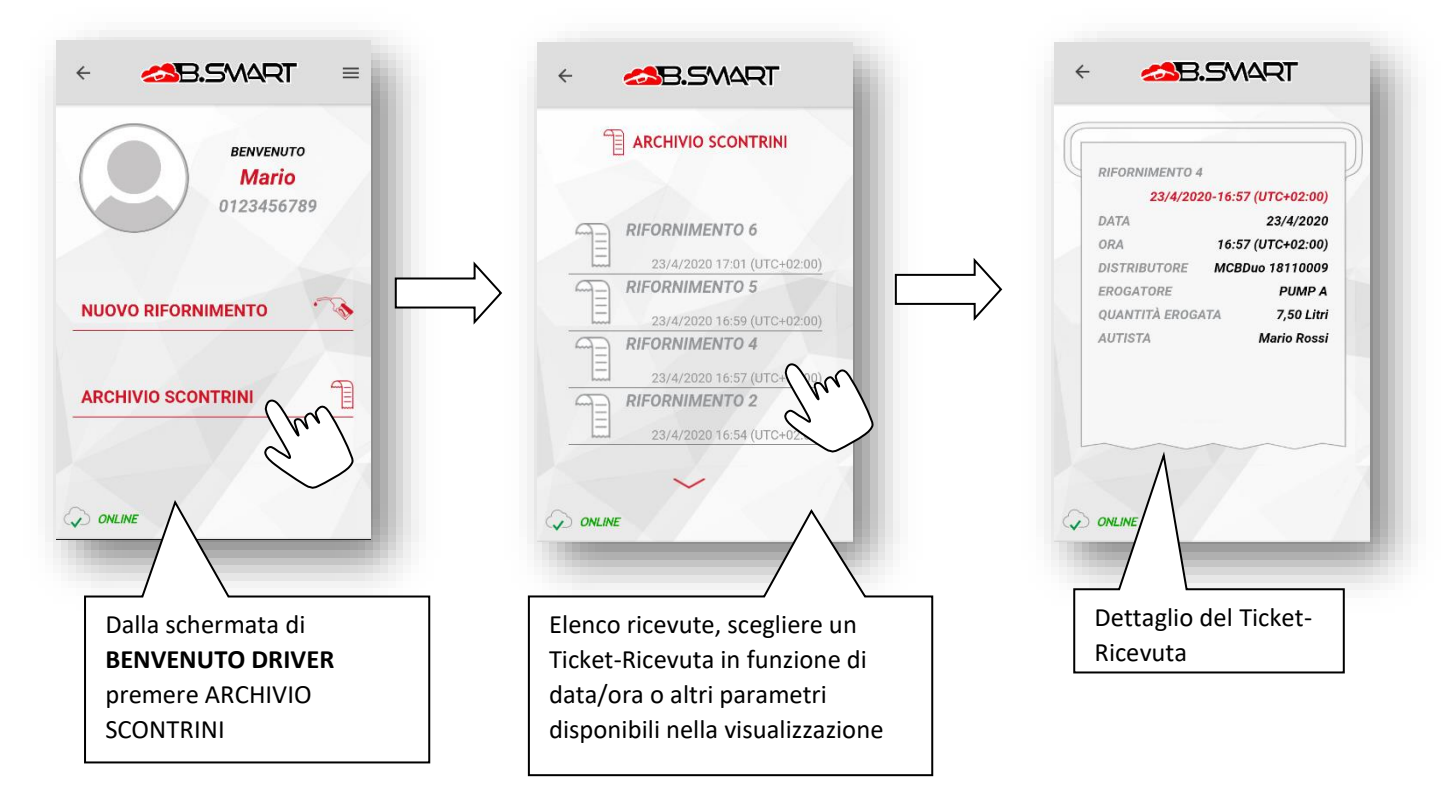

## <span id="page-23-0"></span>**4. Gestione dei serbatoi**

La gestione dei serbatoi viene attivata automaticamente dopo l'attivazione dell ADDON 'Tank watchdog' dall'applicazione web B.Smart (vedere manuale web-app). Con questa integrazione è possibile monitorare il livello di liquido contenuto nei serbatoi e gestire diversi tipi di sonde di livello collegate alla centralina.

Per il corretto funzionamento assicurarsi di :

- Aver acquistato ed attivato l'addon 'Tank watchdog';
- Aver configurato ed assegnato alle rispettive pompe i relativi serbatoi (vedere manuale web-app);
- Collegarsi alla centralina dell'impianto e verificare di essere connessi ad internet per scaricare ed applicare le nuove configurazioni applicate da web-app.

Nei prossimi capitoli vengono descritti i nuovi menu della sezione manager (seguire i passaggi descritti al capitolo 2A per accedere alla sezione) che servono per gestire e visualizzare i serbatoi del sistema.

#### **ATTENZIONE**

- Alla scadenza dell'ADDON 'Tank watchdog' (se non viene rinnovato) non sarà più possibile gestire i serbatoi del sistema: non si potranno visualizzare i livelli residui di prodotto e calibrare le eventuali sonde di livello;
- Non è possibile configurare i parametri dei serbatoi tramite telefono (le configurazioni di sistema sono centralizzate e gestite da web-app);
- Non è possibile creare movimentazioni di carico e scarico del prodotto dai serbatoi tramite telefono (le operazioni di sistema sono centralizzate e gestite da web-app);
- I dati relativi ai livelli di prodotto e agli allarmi dei serbatoi monitorati vengono sincronizzati in cloud solo quando un telefono si collega alla relativa centralina (o come autista o come manager). Dato che , non può essere garantita una sincronizzazione in tempo reale, i dati visualizzati su web-app potrebbero discostarsi dalla realtà.

### <span id="page-24-0"></span>**a. Impianto**

Dopo aver configurato il proprio serbatoio (tramite web app) per essere monitorato con il sensore di livello OCIO, cablare il sensore alla pompa della colonnina ed entrare come manager in questa sezione per avviare la procedura di ricerca degli OCIO collegati. Gli OCIO rilevati vengono automaticamente collegati al serbatoio configurato sulla rispettiva pompa (previa corretta sincronizzazione dei dati col cloud).

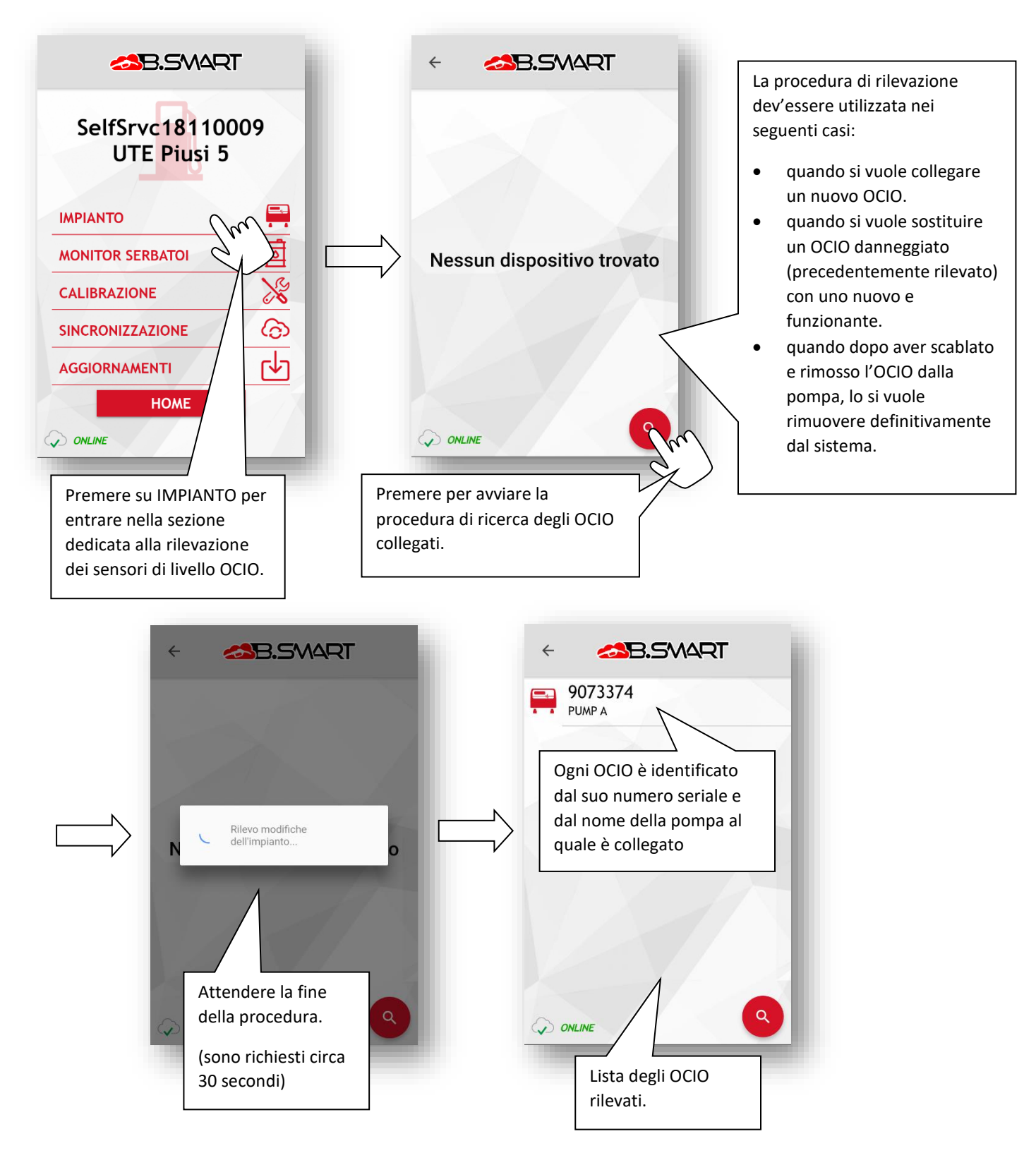

#### **ATTENZIONE**

- Se al termine della procedura di rilevazione non viene trovato nessun OCIO, allora verificare che il dispositivo sia acceso e cablato correttamente al distributore (è consigliato consultare il relativo manuale del distributore per maggiori informazioni).
- Se un OCIO viene scollegato, o spento , o collegato nel modo errato alla pompa, allora viene visualizzato un errore di mancata comunicazione col sensore:

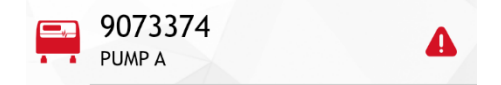

# <span id="page-26-0"></span>**b. Monitoraggio dei serbatoi**

In questa sezione è possibile visualizzare lo stato dei serbatoi dell'impianto in tempo reale ed effettuare le calibrazioni dei sensori collegati.

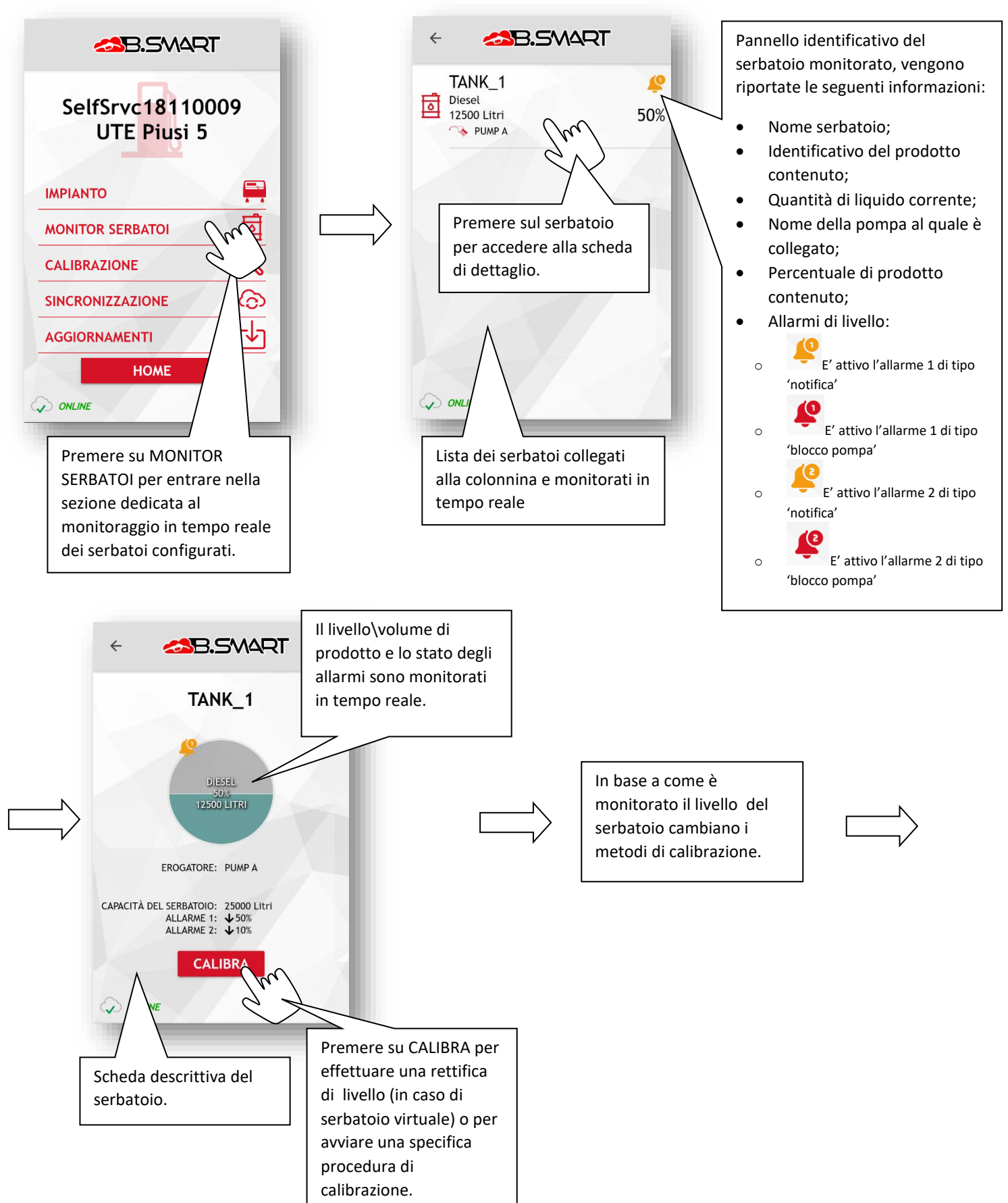

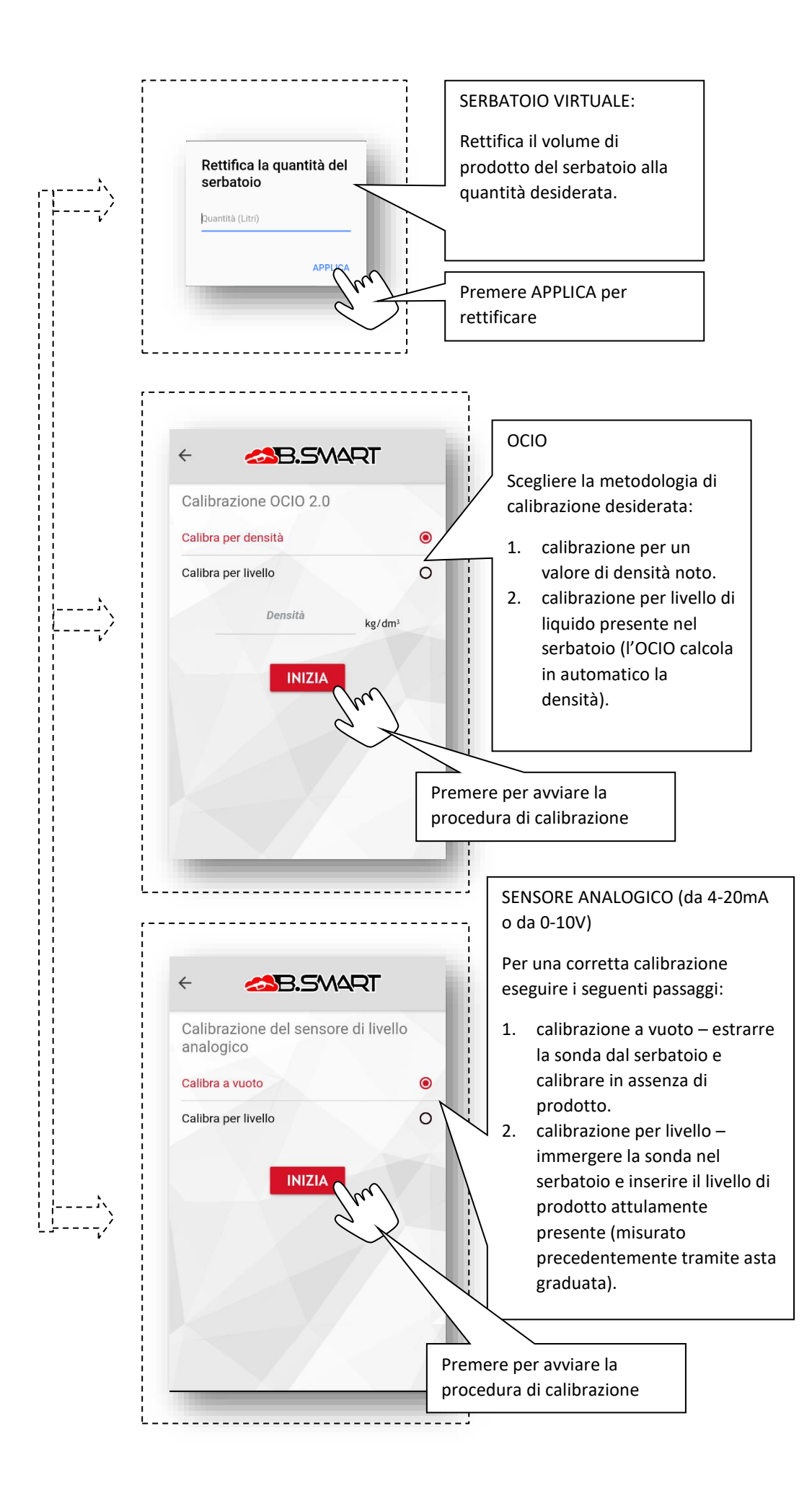

#### **ATTENZIONE**

- Per un corretto funzionamento è consigliato ripetere periodicamente la calibrazione dei sensori o la rettifica dei serbatoi;
- Non è possibile calibrare i sensori o eseguire rettifiche se, in una rete di colonnine, la colonnina corrente eroga da un serbatoio in gestione ad un'altra colonnina dell'impianto (il sensore non è collegato fisicamente ad una pompa della colonnina corrente ma la misura viene gestita e mandata su rete canbus da un'altra colonnina dell'impianto);
- ogniqualvolta viene modificata la configurazione di un serbatoio condiviso tra più colonnine della stessa rete, recarsi su ogni colonnina per applicare la nuova configurazione;

# <span id="page-29-0"></span>**5. Altre funzioni a. Menù laterale**

<span id="page-29-1"></span>Nelle varie schermate dell'APP, nella parte superiore è sempre accessibile un menù laterale a scomparsa tramite il

 $\text{tasto}$  = questo menù permette varie operazioni:

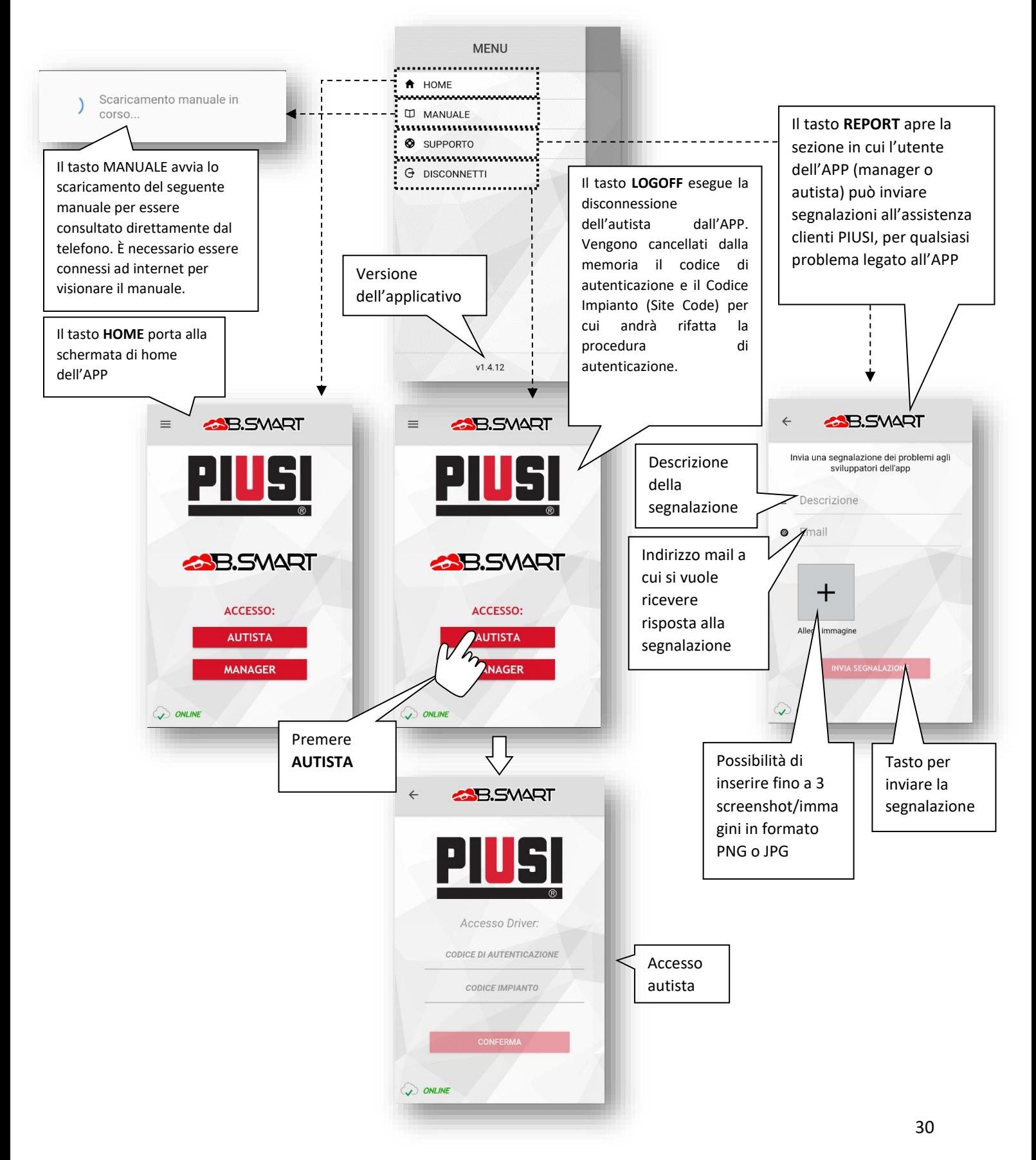

# **b. Tabella degli allarmi critici di sistema**

<span id="page-30-0"></span>Di seguito la tabella degli allarmi critici della centralina che bloccano la pompa del distributore e le azioni da seguire:

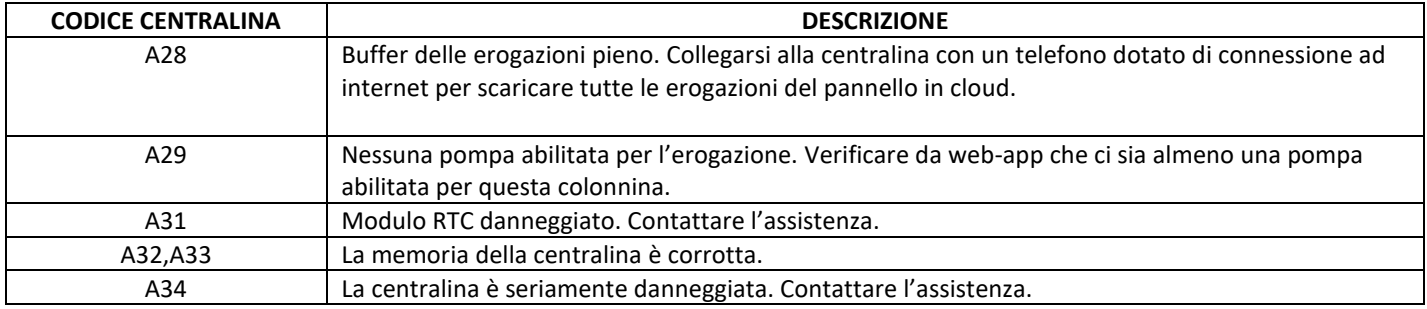

In presenza dei seguenti allarmi l'applicativo mostra sempre un messaggio di notifica e non consente l'erogazione dal distributore.

# **c. Aggiornamenti software**

<span id="page-30-1"></span>Se L'applicativo non è aggiornato all'ultima versione software compatibile non è consentito erogare dai distributori del proprio impianto. In presenza di nuovi aggiornamenti viene sempre mostrato un messaggio che rimanda ai relativi 'app store' e 'Google play store' per scaricare ed installare l'ultimo aggiornamento:

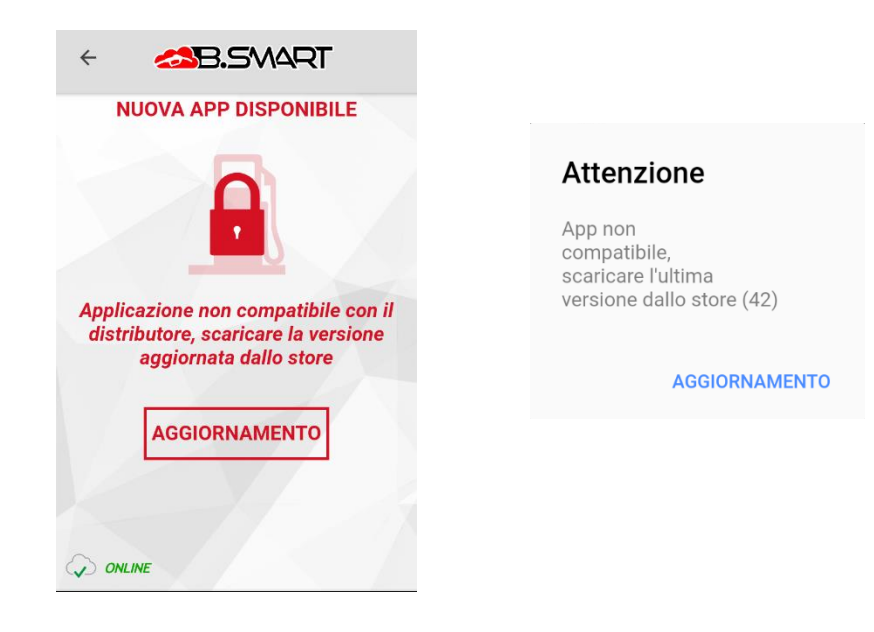

Si consiglia di verificare periodicamente la presenza di nuovi aggiornamenti dagli store ufficiali:

<https://apps.apple.com/om/app/piusi-b-smart/id1440012334>

<https://play.google.com/store/apps/details?id=com.piusi.sssa&hl=it>